# CR 7 VET

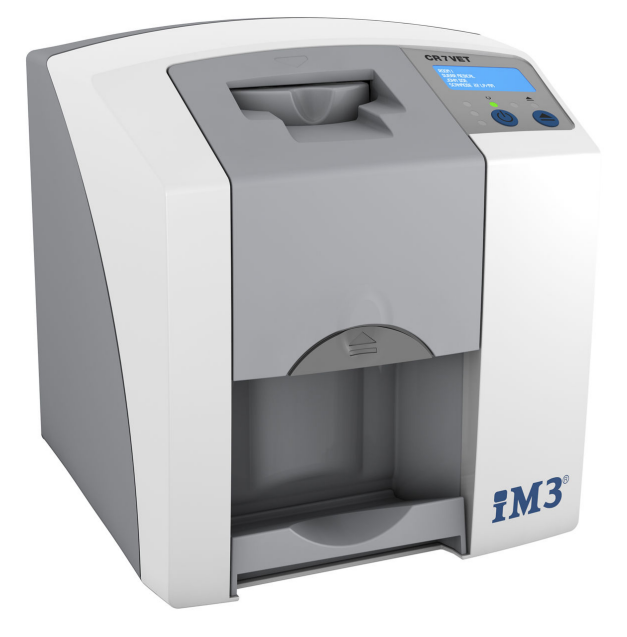

Notice de montage et d'utilisation

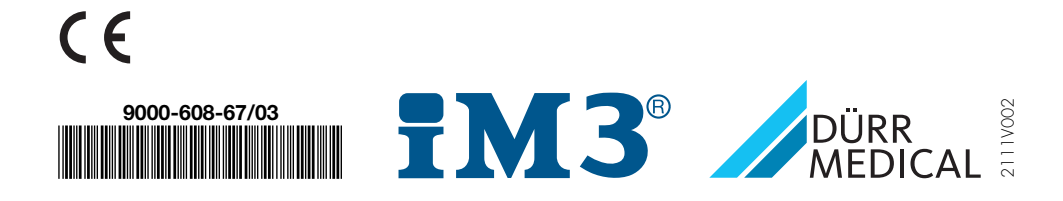

# **Sommaire**

## Informations importantes

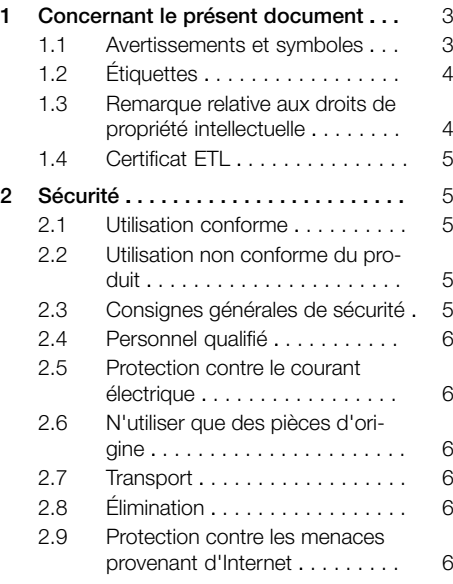

## 菖

## Description du produit

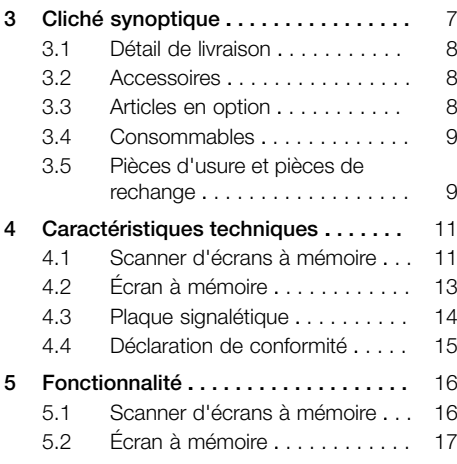

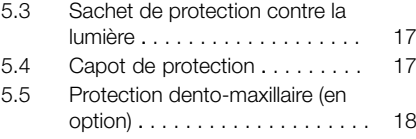

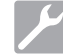

## Montage

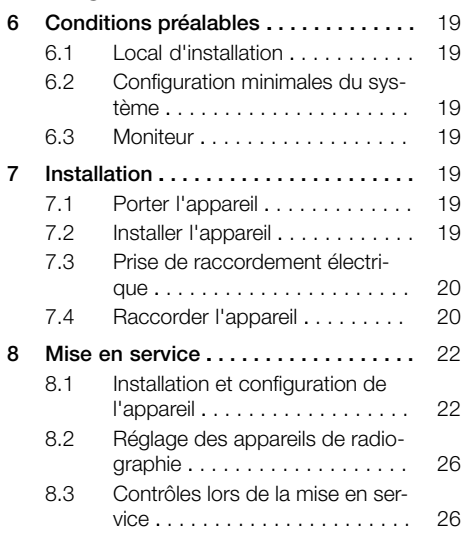

## Utilisation

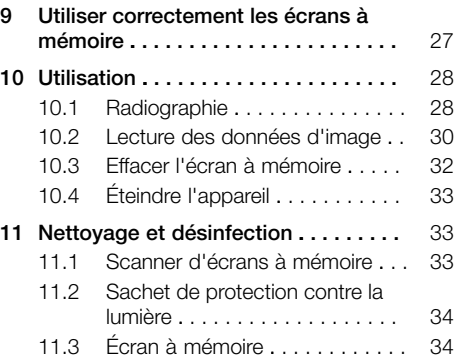

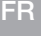

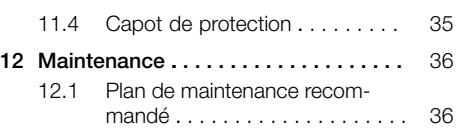

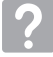

## Recherche des défauts

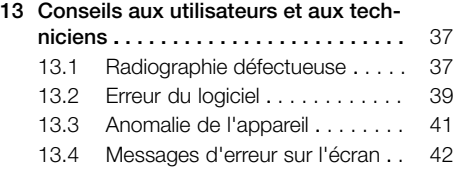

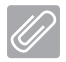

### Annexe

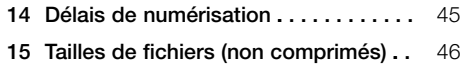

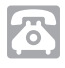

## **Contact**

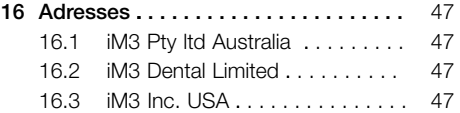

## <span id="page-4-0"></span>Informations importantes

## Concernant le présent document

La présente notice de montage et d'utilisation fait partie intégrante de l'appareil.

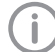

En cas de non-respect des instructions et consignes figurant dans la présente notice de montage et d'utilisation, la société DÜRR MEDICAL décline toute garantie ou responsabilité pour l'utilisation sécurisée et le fonctionnement sûr de l'appareil.

La notice d'utilisation et de montage originale est en langue allemande. Toutes les autres langues sont des traductions de la notice originale. Cette notice d'utilisation est valable pour CR 7 VET Numéro d'article : 2137-000-80

## 1.1 Avertissements et symboles

#### Avertissements

Les avertissements dans le présent document attirent l'attention sur d'éventuels risques de blessures physiques et de dommages matériels. Ils sont identifiés par les symboles d'avertissement suivants :

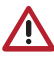

Symbole d'avertissement général

Les avertissements sont structurés comme suit :

## MENTION

#### Description du type et de la source du danger

Conséquences éventuelles en cas de non-respect de l'avertissement

❯ Respecter ces mesures pour prévenir le danger.

La mention permet de différencier les avertissements selon quatre niveaux de danger :

- DANGER Danger immédiat de blessures graves ou de mort
- AVERTISSEMENT Danger éventuel de blessures graves ou de mort
- $-$  ATTENTION

Danger de blessures légères

 $-$  AVIS

Danger de dommages matériels conséquents

#### Autres symboles

Ces symboles sont utilisés dans le document et sur ou dans l'appareil :

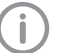

Remarque, concernant par ex. une utilisation économique de l'appareil.

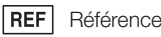

 $\overline{\text{SN}}$ Numéro de série

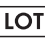

Désignation du lot

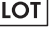

Marquage CE

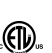

Homologation ETL CONFORMS TO UL STD 61010-1 CERTIFIED TO CAN/CSA STD C22:2 NO 61010-1

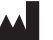

## Fabricant

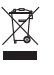

Éliminer conformément aux exigences de la directive européenne 2012/19/CE (WEEE).

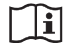

Respecter la notice d'utilisation.

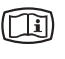

Tenir compte des documents électroniques d'accompagnement.

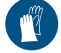

Utiliser des gants de protection.

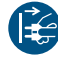

Mettre l'appareil hors tension.

<span id="page-5-0"></span>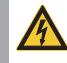

Avertissement, tension électrique dangereuse

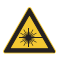

Avertissement : faisceaux laser

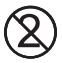

Ne pas réutiliser

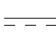

Courant continu

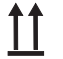

Stocker et transporter debout et en haut de pile

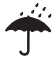

Stocker au sec

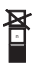

Limite d'empilement

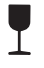

Fragile : manipuler avec précaution

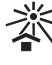

Protéger contre l'exposition directe aux rayons du soleil

**YY** Limites de température inférieure et supérieure

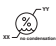

**XX**

Limites d'humidité inférieure et supérieure

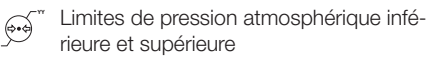

## 1.2 Étiquettes

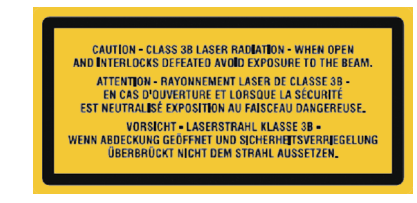

*Fig. 1: Laser de classe 3B*

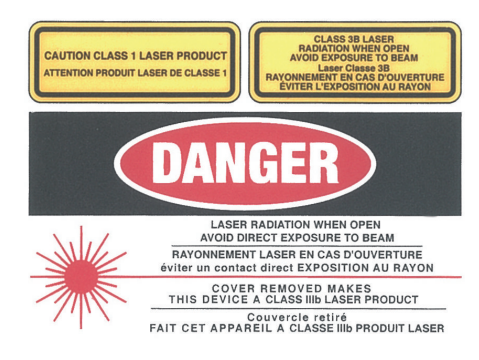

*Fig. 2: Avertissement de présence de rayons laser*

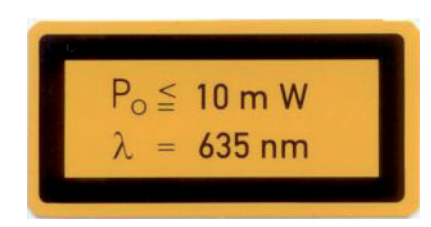

*Fig. 3: Indications sur la source laser*

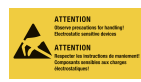

Mise en danger de composants par décharge électrostatique (ESD)

## 1.3 Remarque relative aux droits de propriété intellectuelle

Tous les schémas de connexion, procédés, noms, logiciels et appareils indiqués sont protégés par les lois relatives à la propriété intellectuelle.

La reproduction de la notice de montage et d'utilisation ou de ses extraits n'est autorisée qu'avec l'accord écrit de DÜRR MEDICAL.

## <span id="page-6-0"></span>1.4 Certificat ETL

Cet appareil de classe A satisfait à l'ICES-003 canadien.

L'appareil a été contrôlé pour les valeurs limites pour appareils numériques de classe A selon la Partie 15 de la FFC. Ces valeurs limites sont destinées à assurer une protection raisonnable contre les parasites dans l'environnement professionnel. L'appareil génère, utilise et émet une énergie de radiofréquences. Toute installation ou utilisation non conforme à la notice de montage et d'utilisation peut entraîner une perturbation des radiocommunications. L'utilisation de l'appareil dans une zone d'habitation peut entraîner des dysfonctionnements de l'appareil. L'utilisateur est lui-même responsable de la réparation des dysfonctionnements.

## 2 Sécurité

DÜRR MEDICAL a développé et conçu l'appareil de sorte à exclure presque entièrement les risques lors d'une utilisation conforme.

Malgré cela, les risques résiduels suivants peuvent survenir :

- Dommages corporels dus à une mauvaise utilisation/manipulation abusive
- Dommages corporels dus à des effets mécaniques
- Dommages corporels dus à la tension électrique
- Dommages corporels dus au rayonnement
- Dommages corporels dus au feu
- Dommages corporels dus à des effets thermiques sur la peau
- Dommages corporels dus à un manque d'hygiène, p.ex. infection

## 2.1 Utilisation conforme

L'appareil est destiné exclusivement au palpage optique et au traitement de données d'images d'écrans à mémoire dans le domaine de la médecine vétérinaire.

### 2.2 Utilisation non conforme du produit

Toute autre utilisation est considérée comme non conforme. Les dommages résultant d'une utilisation non conforme n'engagent pas la responsabilité du fabricant. L'utilisateur porte l'entière responsabilité des risques encourus.

L'appareil n'est pas destiné à l'utilisation dans le domaine de la médecine humaine.

### 2.3 Consignes générales de sécurité

- ❯ Respecter lors de l'utilisation de l'appareil les directives, lois, ordonnances et réglementations en vigueur sur le site d'utilisation.
- ❯ Avant chaque utilisation, vérifier le bon fonctionnement et l'état de l'appareil.
- ❯ Ne pas modifier ou transformer l'appareil.
- ❯ Respecter les consignes figurant dans la notice de montage et d'utilisation.
- ❯ Conserver la notice de montage et d'utilisation à proximité de l'appareil, de sorte qu'elle soit à tout moment accessible pour l'utilisateur.

## <span id="page-7-0"></span>2.4 Personnel qualifié

#### Utilisation

Du fait de leur formation et de leurs connaissances, les personnes utilisant l'appareil doivent être en mesure de garantir son utilisation sûre et conforme.

❯ Former et faire former chaque utilisateur à l'utilisation de l'appareil.

#### Montage et réparation

❯ Ne faire effectuer le montage, les reparamétrages, les modifications, les extensions et les réparations que par DÜRR MEDICAL ou par un service agréé à cet effet par DÜRR MEDICAL.

### 2.5 Protection contre le courant électrique

- ❯ Lors d'interventions sur l'appareil, respecter les consignes de sécurité électriques correspondantes.
- ❯ Ne jamais toucher en même temps l'animal /son propriétaire et des connecteurs non protégés de l'appareil.
- ❯ Remplacer immédiatement les câbles ou connecteurs endommagés.

## 2.6 N'utiliser que des pièces d'origine

- ❯ N'utiliser que les accessoires et accessoires en option désignés ou validés par DÜRR **MEDICAL.**
- ❯ N'utiliser que des pièces d'usure et pièces de rechange d'origine.

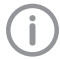

DÜRR MEDICAL décline toute responsabilité pour les dommages dus à l'utilisation d'accessoires, d'accessoires en option non validés et d'autres pièces que les pièces d'usure et de rechange d'origine.

## 2.7 Transport

L'emballage d'origine assure une protection optimale de l'appareil pendant le transport. Il est possible de commander l'emballage original de l'appareil auprès de DÜRR MEDICAL.

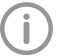

DÜRR MEDICAL décline toute responsabilité pour les dommages de transport découlant d'un emballage insuffisant, même pendant la période de garantie.

- ❯ Ne transporter l'appareil que dans son emballage d'origine.
- ❯ Tenir l'emballage hors de portée des enfants.
- ❯ Ne pas exposer l'appareil à de fortes vibrations.

## 2.8 Élimination

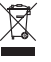

Éliminer conformément aux exigences de la directive européenne 2012/19/CE (WEEE).

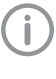

Vous trouverez un aperçu des codes des déchets des produits de DÜRR MEDICAL dans la zone de téléchargement sous : [www.duerr-medical.de](http://www.duerr-medical.de) (N° de document GA10100002).

## 2.9 Protection contre les menaces provenant d'Internet

L'appareil est relié à un ordinateur, qui peut être lui-même relié à Internet. Le système doit donc être protégé contre les menaces provenant d'Internet.

❯ Utiliser un logiciel antivirus et l'actualiser régulièrement.

Faire attention aux messages signalant d'éventuelles virus et vérifier si nécessaire votre logiciel antivirus et éliminer les virus.

- ❯ Sauvegarder régulièrement les données.
- ❯ Autoriser l'accès aux appareils uniquement à des personnes dignes de confiance, par exemple avec un nom d'utilisateur et un mot de passe.
- ❯ S'assurer que seuls des contenus de confiance soient téléchargés. N'installer que des mises à jour de logiciel et de micrologiciel, authentifiées par le fabricant.

## <span id="page-8-0"></span>Description du produit

## 3 Cliché synoptique

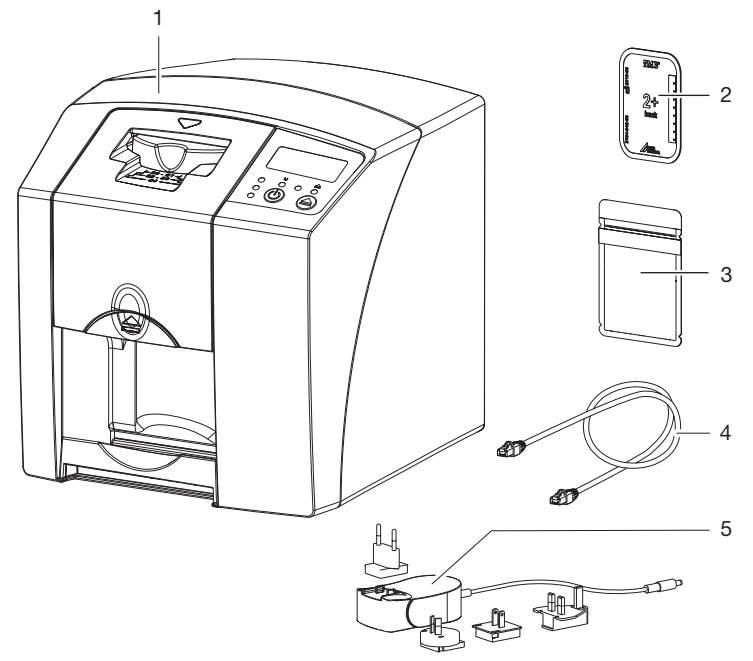

- 1 CR 7 VET Scanner d'écrans à mémoire<br>2 Écran à mémoire intra-oral
- 2 Écran à mémoire intra-oral<br>3 Sachet de protection contr
- 3 Sachet de protection contre la lumière intra-oral
- 4 Câble de transmission des données (câble USB / réseau)<br>5 Bloc secteur avec adaptateur pays
- 5 Bloc secteur avec adaptateur pays

### <span id="page-9-0"></span>3.1 Détail de livraison

Les articles suivants sont compris dans le détail de livraison (selon les pays, des divergences sont possibles en raison des réglementations et des dispositions d'importation locales) :

#### CR 7 VET

#### Scanner d'écrans à mémoire . . . . . . 2137-01

- CR 7 VET
- Bloc secteur
- Câble USB
- Câble de réseau
- Logiciel d'imagerie Vet-Exam Plus
- Logiciel d'imagerie Vet-Exam Pro
- Capot de protection
- IP-Cleaning Wipes (10 pcs.)
- Notice de montage et d'utilisation
- Notice abrégée

### 3.2 Accessoires

Les articles suivants sont nécessaires au fonctionnement de l'appareil suivant l'application :

#### Écrans à mémoire

- Écran à mémoire PLUS Taille 0
- Écran à mémoire PLUS Taille 1
- Écran à mémoire PLUS Taille 2
- Écran à mémoire PLUS Taille 3
- Écran à mémoire PLUS Taille 4
- Écran à mémoire PLUS Taille 4C
- Écran à mémoire PLUS Taille 5
- Écran à mémoire PLUS Taille R3

#### Sachets de protection contre la lumière

- Sachet de protection contre la lumière Plus Taille 0
- Sachet de protection contre la lumière Plus Taille 1
- Sachet de protection contre la lumière Plus Taille 2
- Sachet de protection contre la lumière Plus Taille 3 / R3
- Sachet de protection contre la lumière Plus Taille 4
- Sachet de protection contre la lumière Plus Taille 4C
- Sachet de protection contre la lumière Plus Taille 5

### 3.3 Articles en option

Les articles suivants sont utilisables en option avec l'appareil : Support mural . . . . . . . . . . . . . . . . 2141-001-00 Câble de réseau (5 m) . . . . . . . . . 9000-118-036 Câble de réseau (USB 5 m) . . . . 9000-119-027 Protection dento-maxillaire Taille 4 (100 pces) . . . . . . . . . . . . . . . . . . . 2130-074-03

## <span id="page-10-0"></span>3.4 Consommables

Lors de l'utilisation de l'appareil, les matériaux suivants s'usent et doivent donc être à nouveau commandés :

#### Sachets de protection contre la lumière

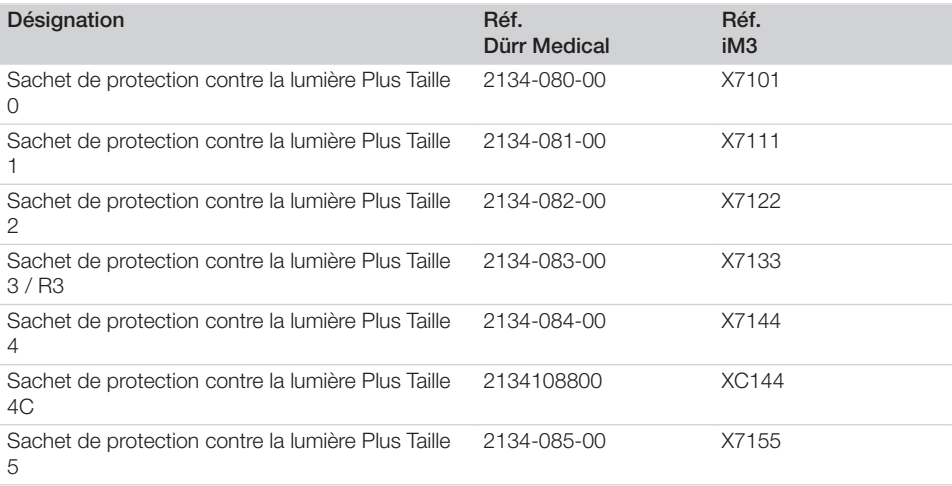

#### Nettoyage et désinfection

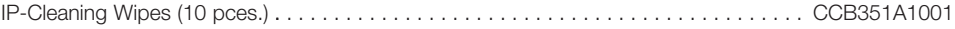

## 3.5 Pièces d'usure et pièces de rechange

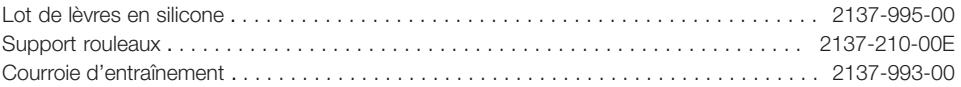

### Écrans à mémoire

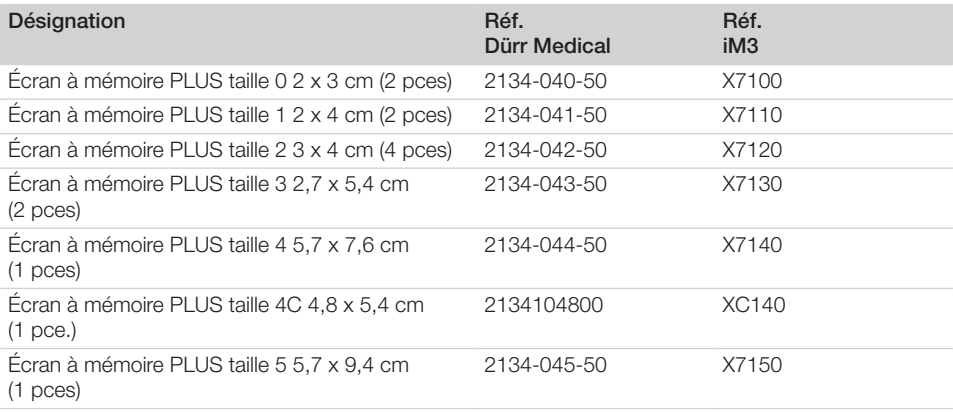

### Description du produit

Î

Ť

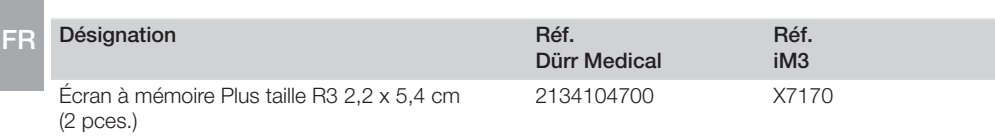

D'autres formats d'écrans à mémoire sont disponibles sur demande

D'autres informations sur les pièces de rechange sont disponibles sur demande

## <span id="page-12-0"></span>4 Caractéristiques techniques

## 4.1 Scanner d'écrans à mémoire

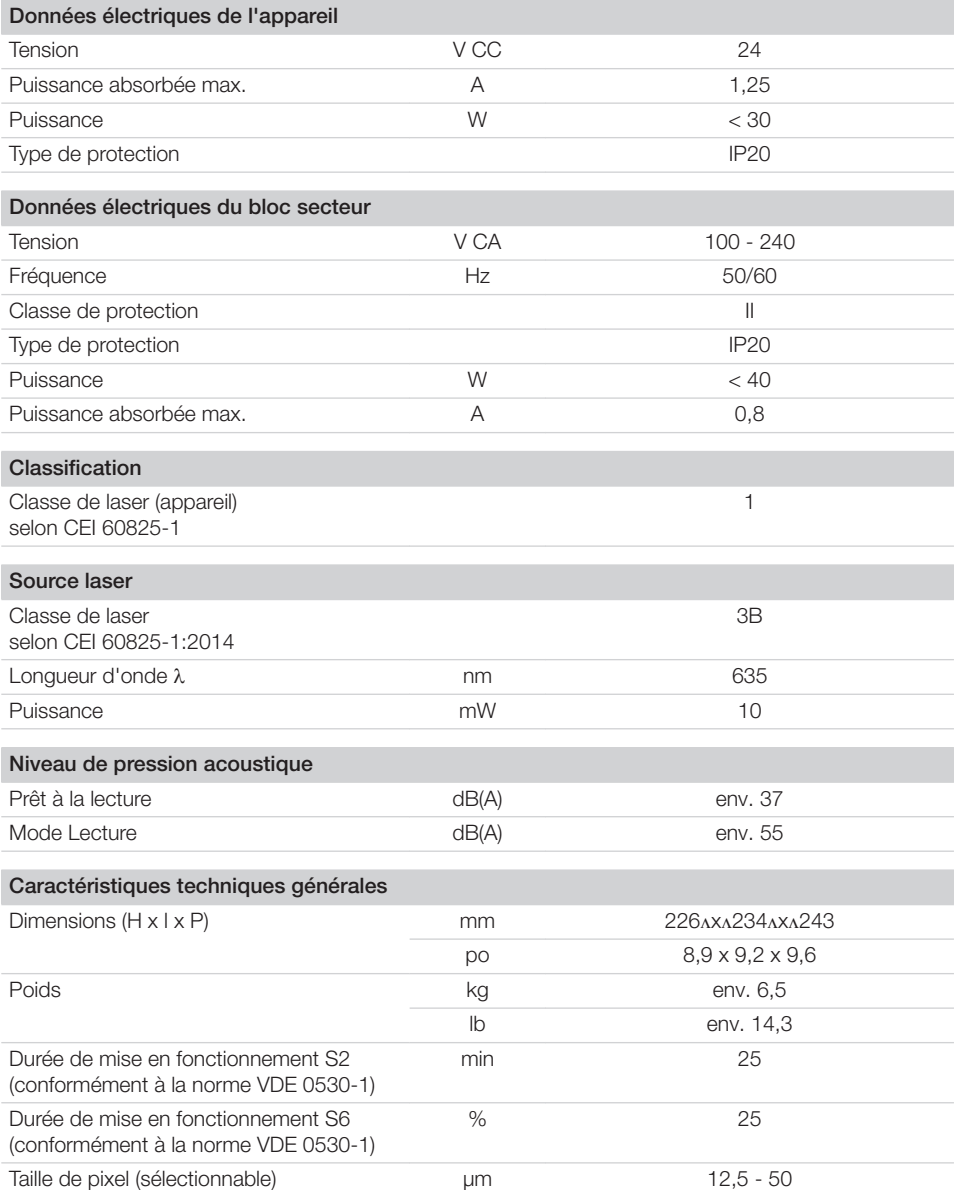

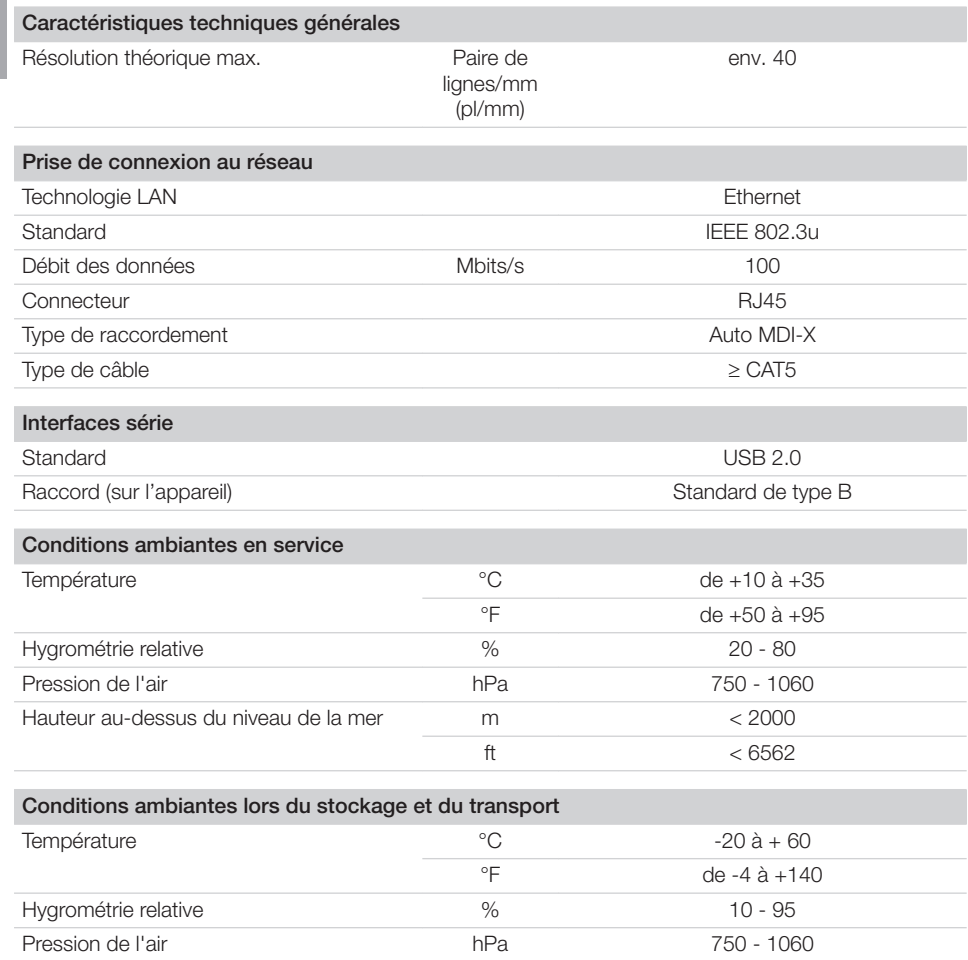

<span id="page-14-0"></span>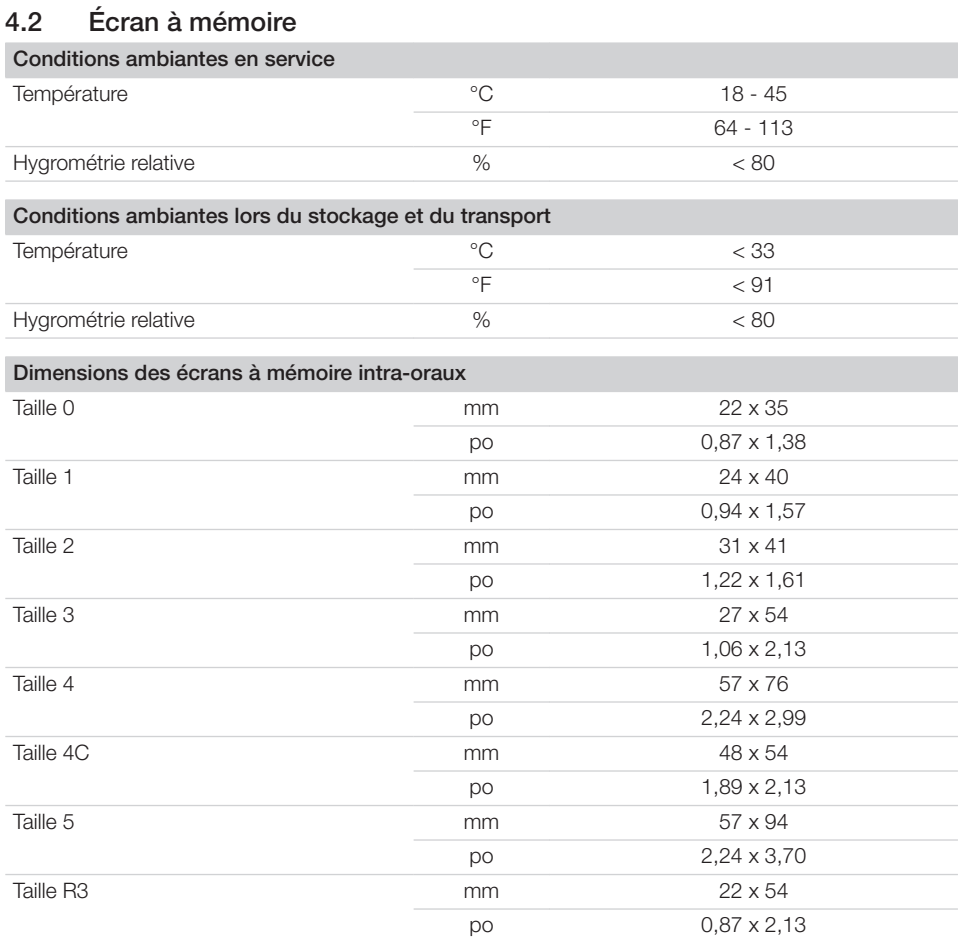

## <span id="page-15-0"></span>**FR** 4.3

## Plaque signalétique

La plaque signalétique se trouve au dos de l'appareil.

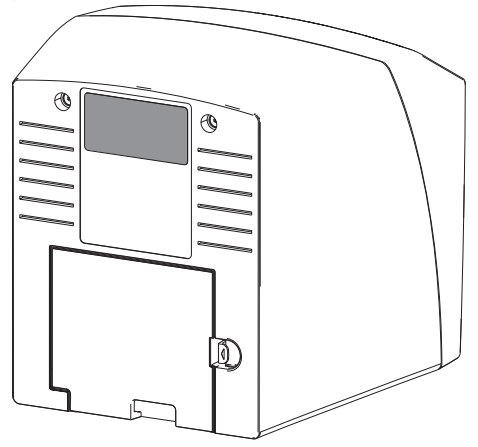

- RÉF Référence
- NS Numéro de série

## <span id="page-16-0"></span>4.4 Déclaration de conformité

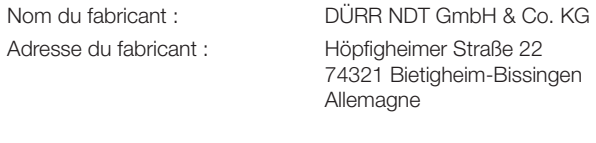

Désignation de l'article : CR 7

Scanner d'écrans à mémoire

Par la présente, nous déclarons que le produit décrit ci-dessus est conforme aux dispositions applicables et aux directives figurant ci-dessous :

- Directive de compatibilité électromagnétique CEM 2014/30/UE selon sa version en vigueur.
- Directive relative à la restriction de l'utilisation de certaines substances dangereuses dans les dispositifs électriques et électroniques 2011/65/UE dans sa version actuelle.

O. Ruzek p.p O. Lange Gérant **Direction assurance qualité** 

## <span id="page-17-0"></span>5 Fonctionnalité

### 5.1 Scanner d'écrans à mémoire

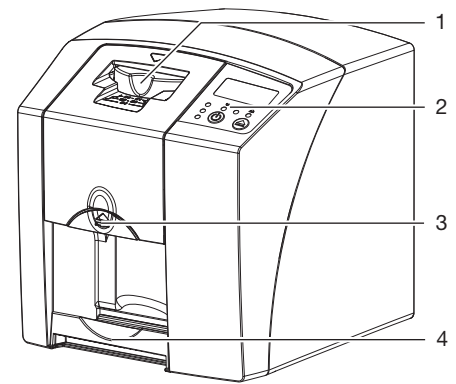

- 1 Module d'entrée
- 2 Éléments de commande
- 3 Touche de déverrouillage
- 4 Logement

Le scanner d'écrans à mémoire permet de numériser des données d'images enregistrées sur un écran à mémoire et de les transférer vers un logiciel d'imagerie sur un ordinateur. Le mécanisme de transport conduit l'écran à mémoire à travers l'appareil. Un laser palpe l'écran à mémoire dans le module de lecture. Les données palpées sont transformées en une image digitale et transmise au logiciel d'imagerie. Après le palpage, l'écran à mémoire est acheminé à travers l'unité d'effacement. Les données d'image résiduelles sur l'écran à mémoire sont alors effacées à l'aide d'une forte lumière. Ensuite, l'écran à mémoire ressort pour une nouvelle utilisation.

Éléments de commande

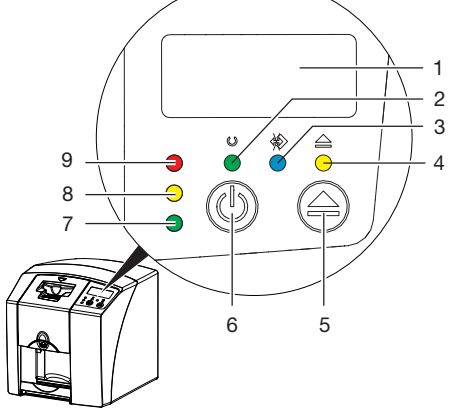

- 1 Écran
- 2 Témoin de fonctionnement vert
- 3 Témoin de communication bleu<br>4 Témoin de pettovage jaune
- Témoin de nettovage jaune
- 5 Touche de nettoyage
- 6 Bouton Marche-arrêt
- 7 Témoin d'affichage d'état vert
- 8 LED d'affichage d'état jaune
- 9 LED d'affichage d'état rouge

Les témoins lumineux traduisent les messages d'état suivants :

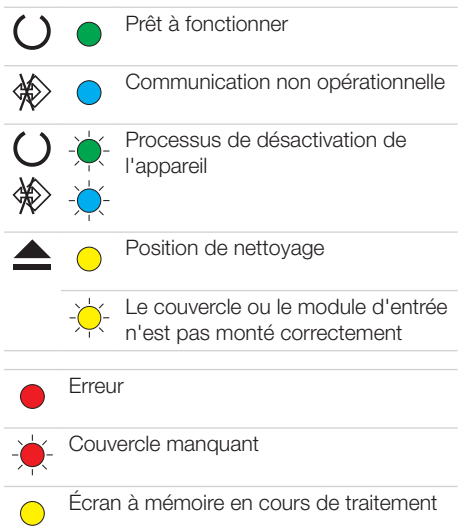

<span id="page-18-0"></span>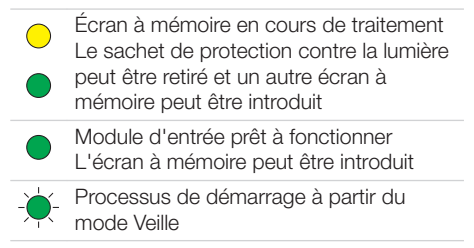

Le témoin clignote -'\^-

 $\cap$  Témoin éteint

#### Raccordements

Les branchements sont au dos de l'appareil, sous le couvercle.

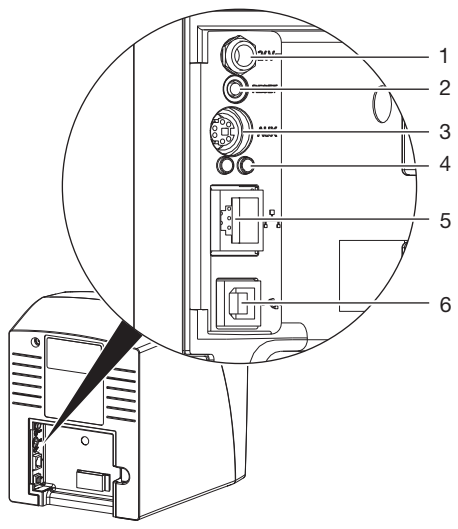

- 1 Branchement pour le bloc secteur
- 2 Touche de réinitialisation<br>3 Port ALIX pour appareils
- Port AUX pour appareils de diagnostic 4 Affichages d'état du raccordement au
- réseau
- 5 Prise de connexion au réseau
- 6 Port USB

## 5.2 Écran à mémoire

L'écran à mémoire enregistre l'énergie des rayons X émise à nouveau sous forme de lumière par l'excitation du laser. Cette lumière est transformée en données d'images dans le scanner d'écrans à mémoire.

L'écran à mémoire a une face active et une face inactive. L'exposition des écrans à mémoire doit toujours avoir lieu sur la face active. Lors d'une manipulation correcte, l'écran à mémoire peut être exposé, lu et effacé plusieurs centaines de fois tant qu'il ne présente pas de dommage mécanique. En présence de détériorations, comme par ex. une couche de protection déchirée ou des rayures visibles qui diminuent la lisibilité du diagnostic, il faut remplacer l'écran à mémoire.

#### Intra-oral

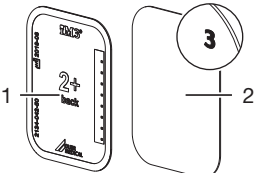

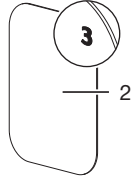

- 1 face inactive noire, indication de taille et données du fabricant imprimées
- 2 face active bleu clair, avec aide au positionnement *3*

L'aide au positionnement *3* est visible sur la radiographie et facilite l'orientation lors du diagnostic.

### 5.3 Sachet de protection contre la lumière

Le sachet de protection contre la lumière protège l'écran à mémoire de la lumière.

## 5.4 Capot de protection

Le capot de protection protège l'appareil de la poussière et des salissures, par ex. en cas de non-utilisation prolongée.

<span id="page-19-0"></span>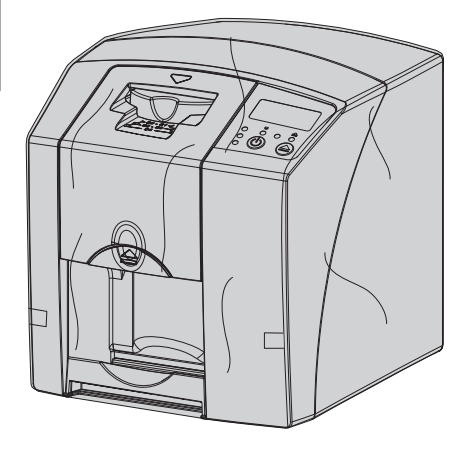

5.5 Protection dento-maxillaire (en option)

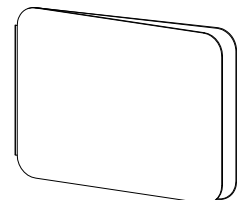

La protection dento-maxillaire protège l'écran à mémoire Taille 4, en plus du sachet de protection contre la lumière, de dommages mécaniques plus graves, par ex. dans le cas où le patient mordrait trop fort lors de la radiographie.

## <span id="page-20-0"></span>**Montage**

Seules des personnes qualifiées formées ou formées par DÜRR MEDICAL sont habilitées à mettre en place, installer et mettre en service l'appareil.

## 6 Conditions préalables

## 6.1 Local d'installation

Le local d'installation doit remplir les conditions suivantes :

- Salle fermée, sèche, bien ventilée
- Pas d'installation dans une pièce fonctionnelle (par ex. chaufferies ou salles d'eau)
- Puissance d'éclairage max. : 1000 Lux, ne pas installer l'appareil à un endroit recevant directement la lumière du soleil
- Aucune présence de champs parasites importants (par ex. de forts champs magnétiques) qui pourraient durablement perturber le fonctionnement de l'appareil.
- Les conditions ambiantes cadrent avec ["4](#page-12-0)  [Caractéristiques techniques".](#page-12-0)

## 6.2 Configuration minimales du système

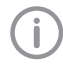

Configurations des systèmes informatiques voir fiche d'information (référence 9000-608-100) ou sur Internet sous [www.duerr-medical.de](http://www.duerr-medical.de).

## 6.3 Moniteur

Le moniteur doit satisfaire aux exigences de radiographies numériques réalisées avec une forte intensité lumineuse et un large niveau de contraste.

Un éclairage ambiant lumineux, la lumière directe du soleil et les reflets peuvent diminuer la facilité de diagnostic des radiographies.

## 7 Installation

## 7.1 Porter l'appareil

## AVIS

Détériorations des composants sensibles de l'appareil dues à des vibrations

- ❯ Ne pas exposer l'appareil à de fortes vibrations.
- ❯ Ne pas bouger l'appareil pendant son utilisation.

## 7.2 Installer l'appareil

Les dispositifs de communication HF portables et mobiles peuvent influencer les appareils électriques médicaux.

- ❯ L'appareil ne doit pas être empilé à proximité ou avec d'autres appareils.
- ❯ Si l'appareil doit être empilé à proximité d'autres appareils ou avec d'autres appareils, l'appareil doit être surveillé dans la configuration utilisée afin d'en garantir le fonctionnement normal.

L'appareil peut être installé en tant qu'équipement de table ou monté à un mur à l'aide d'un support mural.

La résistance de la table ou du mur doit être adaptée au poids de l'appareil (cf. ["4 Caractéris](#page-12-0)[tiques techniques"](#page-12-0)).

### Placer l'appareil sur une table

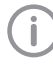

Afin d'éviter les erreurs lors du palpage des données d'image, installer l'appareil à l'abri des vibrations.

❯ L'appareil doit être installé sur une surface stable et horizontale.

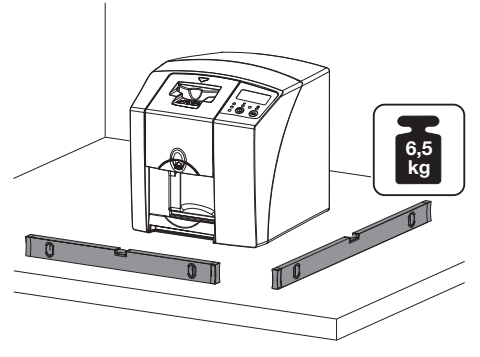

<span id="page-21-0"></span>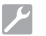

## **Montage**

#### Fixer l'appareil avec le support mural

Il est possible d'installer l'appareil à l'aide du support mural (cf. ["3.3 Articles en option"](#page-9-0)) sur un mur.

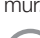

FR

Montage, voir le manuel d'installation du support mural (n° réf. 9000-618-162)

### 7.3 Prise de raccordement électrique

#### Sécurité lors du branchement électrique

- ❯ Ne brancher l'appareil qu'à une prise électrique dont l'installation est conforme.
- ❯ Ne pas alimenter d'autres systèmes via la même multiprise.
- ❯ Relier les câbles de l'appareil sans contrainte mécanique.
- ❯ Avant la mise en service, comparer la tension réseau avec celle figurant sur la plaque signalétique (voir aussi « 4. Caractéristiques techniques »).

#### Brancher l'appareil sur le secteur

L'appareil n'a pas d'interrupteur principal. L'appareil doit donc être monté de telle sorte que la fiche de secteur soit aisément accessible et que l'appareil puisse être débranché du secteur en cas de besoin.

Conditions préalables :

- ü Présence, près de l'appareil, d'une prise électrique dont l'installation est conforme (respecter la longueur max. du câble d'alimentation)
- $\checkmark$  Prise électrique bien accessible
- $\checkmark$  La tension réseau concorde avec la tension indiquée sur la plaque signalétique du bloc secteur
- ❯ Brancher l'adaptateur de pays correspondant dans le bloc secteur.

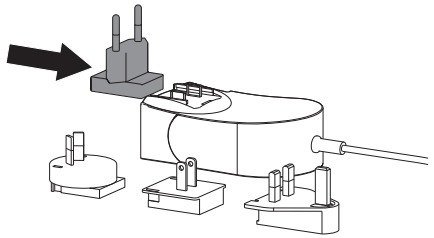

❯ Retirer le couvercle au dos de l'appareil.

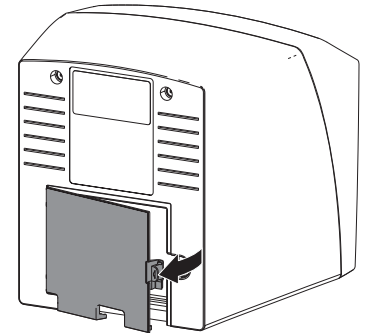

- ❯ Brancher la fiche de connexion du bloc secteur dans la prise de connexion de l'appareil.
- ❯ Fixer le câble au moyen du collier à câble.

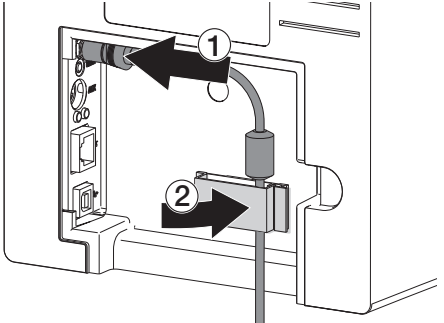

- ❯ Insérer la fiche de secteur dans la prise électrique.
- ❯ Reposer le cache.

## 7.4 Raccorder l'appareil

L'appareil peut être connecté à l'USB ou au réseau. Les câbles sont compris dans le détail de livraison.

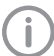

Ne pas raccorder l'appareil à l'USB et au réseau en même temps.

Si le l'appareil est raccordé à l'USB et au réseau, la connexion réseau est prioritaire.

#### Connecter les appareils de manière sûre

Des risques peuvent exister (par ex. dus à des courants de fuite) au moment de relier les appareils entre eux ou avec d'autres éléments d'instal**lations** 

❯ Connecter les appareils uniquement si cela ne présente aucun risque pour l'utilisateur et l'animal/le propriétaire.

- ❯ Connecter les appareils uniquement si l'entourage n'est pas détérioré par le couplage.
- ❯ Si les données des appareils ne permettent pas de confirmer que le couplage est sans risques, il convient de faire confirmer la sécurité par un expert (par ex. les fabricants impliqués).
- La sécurité et les caractéristiques essentielles de performance sont indépendantes du réseau. L'appareil est conçu pour pouvoir fonctionner en autonomie sans réseau. Ses fonctionnalités ne seront alors que partiellement disponibles.
- Une mauvaise configuration manuelle peut causer des problèmes réseau considérables. La configuration nécessite les connaissances spécialisées d'un administrateur réseau.
- L'appareil n'est pas conçu pour être connecté directement à l'Internet public.

L'appareil est conçu pour être exploité dans un environnement électromagnétique fondamental avec un raccordement au réseau électrique public, par ex. les laboratoires et les bureaux.

#### Raccorder l'appareil avec un câble de réseau Objectif de la connexion au réseau

La connexion au réseau permet l'échange d'informations ou de signaux de commande entre l'appareil et un logiciel installé sur un ordinateur, par ex. pour :

- représenter les valeurs clé
- sélectionner un mode de fonctionnement
- signaler les messages et les situations d'erreur
- modifier les réglages de l'appareil
- activer des fonctions de test
- transmettre des données à archiver
- mettre des documents à disposition des appareils
- ❯ Retirer le couvercle au dos de l'appareil.
- ❯ Insérer le câble de réseau livré dans la prise réseau de l'appareil.

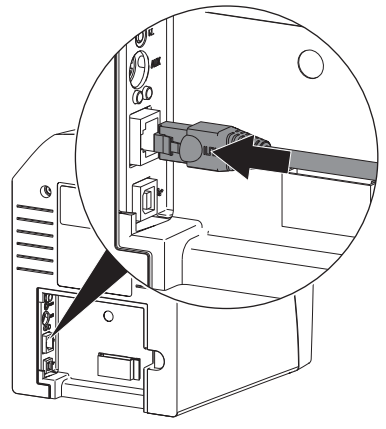

❯ Reposer le cache.

#### Raccorder l'appareil à un port USB

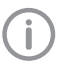

Ne brancher le câble USB à l'ordinateur que lorsque l'assistant à l'installation le demande.

❯ Retirer le couvercle au dos de l'appareil.

## <span id="page-23-0"></span>❯ Brancher le câble USB à l'appareil.

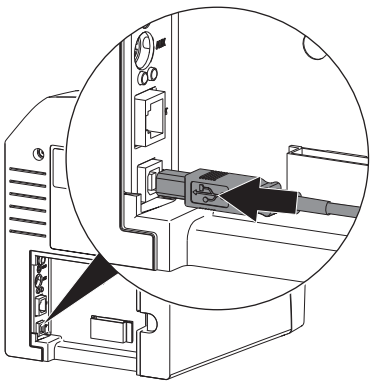

Lorsque l'appareil fonctionne, le cache arrière doit être monté.

❯ Reposer le cache.

## 8 Mise en service

#### AVIS Ņ

Court-circuit par formation d'eau de condensation

❯ Ne mettre en route l'appareil que lorsqu'il a atteint la température ambiante et qu'il est sec.

## 8.1 Installation et configuration de l'appareil

L'appareil peut être utilisé avec les programmes d'imagerie suivants :

- Vet-Exam Plus
- Vet-Exam Pro

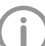

L'installation et la configuration ne devront être effectuées que par un technicien spécialisé formé et agréé par DÜRR MEDICAL ou par notre service clients. Tenir compte du guide d'installation et de

configuration « VET-Exam Intra/plus Réf. art. 9000-608-126 ou du manuel Vet-Exam Pro Réf. art. 2181100001.

#### Paramétrer le réseau (uniquement en cas de raccordement réseau)

- ❯ Allumer les périphériques réseau (routeur, ordinateur, switch).
- ❯ Vérifier que le pare-feu utilisé du port TCP 2006 et le port UDP 514 est validé, valider le cas échéant.

Il n'est pas nécessaire de vérifier les ports sur les pare-feu Windows, car l'installation des pilotes requiert déjà le déblocage.

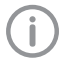

Lors de la première connexion de l'appareil à un ordinateur, l'appareil règle sa langue et son horloge sur celles de l'ordinateur.

#### *Configuration réseau*

Pour la configuration réseau, plusieurs options sont disponibles :

- $\checkmark$  Configuration automatique avec DHCP.
- $\checkmark$  Configuration automatique avec IP automatique pour établir une connexion directe entre l'appareil et l'ordinateur.
- $\checkmark$  Configuration manuelle.
- ❯ Configurer les paramètres réseaux de l'appareil via le logiciel.

❯ Contrôler le pare-feu et autoriser les ports le cas échéant.

#### *Protocoles réseau et ports*

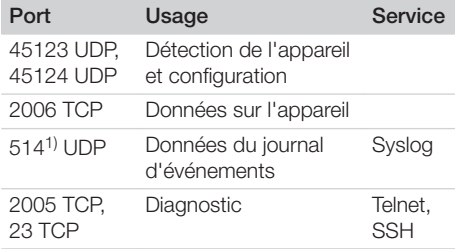

1) Le port peut se modifier en fonction de la configuration.

#### Configurer l'appareil dans Vet-Exam Pro

La configuration se fait directement dans Vet-Exam Pro.

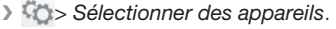

❯ Marquer l'appareil connecté dans la liste.

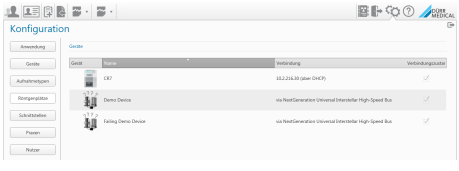

- ❯ Cliquer sur *Modifier les paramètres de connexion*.
- ❯ Dans la fenêtre *Généralités*, on peut changer le nom de l'appareil (Désignation) et consulter des informations.
- ❯ Dans *Connexion*, on peut saisir manuellement une adresse IP et activer / désactiver le DHCP.
- ❯ Dans *Options avancées*, on peut régler les options avancées, par ex. l'adresse IP 2.

#### *Saisir une adresse IP fixe (recommandé)*

Pour réinitialiser les réglages de réseau, maintenir la touche de réinitialisation de l'appareil enfoncée 15 à 20 secondes pendant la mise en marche.

- ❯ Dans *Connexion*, désactiver le DHCP.
- ❯ Saisir l'adresse IP, le masque de sous-réseau et la passerelle.
- ❯ Revenir à *Appareils* à l'aide de la barre de navigation ou fermer le menu déroulant avec  $\blacksquare$ . La configuration est enregistrée.

#### *Tester l'appareil*

Pour vérifier que l'appareil est correctement branché, il est possible de numériser une radiographie.

- ❯ Ouvrir Vet-Exam Pro.
- ❯ Créer un poste de radiographie pour l'appareil connecté.
- ❯ Ouvrir la fiche du patient démo.
- ❯ Choisir le type de cliché (par ex. intra-oral).
- ❯ Numériser un écran à mémoire, voir ["10.2 Lec](#page-31-0)[ture des données d'image".](#page-31-0)

#### Configurer l'appareil dans Vet-Exam Plus

La configuration se fait avec CRNetConfig qui est installé automatiquement lors de l'installation de Vet-Exam Plus.

❯ *Choisir Démarrage > Tous les programmes > Dürr Medical > CRScan > CRNetConfig*.

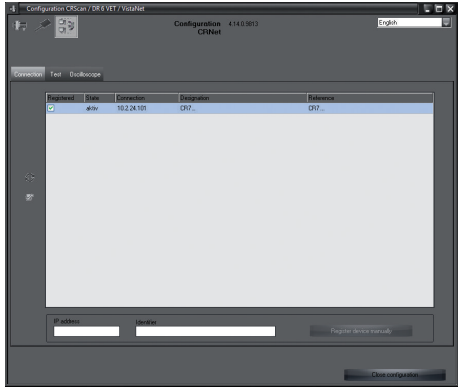

- > Cliquer sur  $\Omega$ .
	- La liste des appareils connectés est actualisée.
- ❯ Activer l'appareil connecté dans la colonne *Enregistré*.

Il est également possible d'enregistrer plusieurs appareils.

*Configuration de l'appareil avec port USB* Dans la fenêtre *Configuration des appareils*

*CRNet*, on peut changer le nom de l'appareil (*Désignation*) et consulter la configuration. > Cliquer sur ...

| сŀ           | CRNet device configuration |                          |
|--------------|----------------------------|--------------------------|
|              | Parameter                  | Value                    |
| - General    |                            |                          |
|              | Reference                  | CR.                      |
|              | 1 MAC address              | 00:19:35:00:3B:0B        |
|              | <b>X</b> Name              | CB                       |
| - Connection |                            |                          |
|              | <b>Z</b> DHCP              | ⊽                        |
|              | XIP address 1              | 10.2.24.101              |
|              | X Subnet mask              | 255.255.224.0            |
|              | X Gateway                  | 10.2.5.111               |
| $-$ Advanced |                            |                          |
|              | XIP address 2 activated    | ☑                        |
|              | XIP address 2              | 192.168.3.125            |
|              | X Subnet mask              | 255.255.255.0            |
|              | <b>XMTU</b>                | 1500                     |
|              | $\Box$ Port                | 2006                     |
|              |                            | $>\times$ Abort<br>Apply |

❯ Au besoin, changer la *Désignation*.

❯ Cliquer sur *Appliquer* pour enregistrer la configuration.

#### *Configuration de l'appareil avec connexion au réseau*

Dans la fenêtre *Configuration des appareils CRNet*, on peut changer le nom de l'appareil (*Désignation*) saisir une adresse IP manuellement et consulter des informations. > Cliquer sur

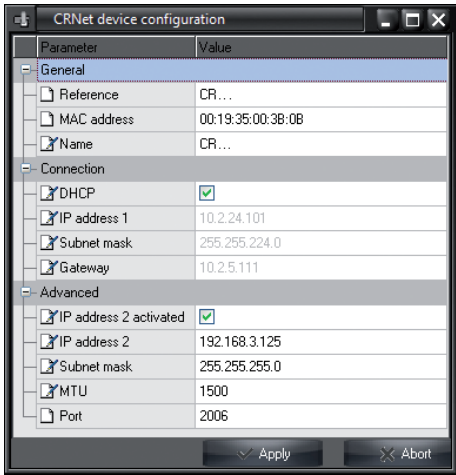

#### *Saisir une adresse IP fixe (recommandé)*

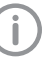

Pour réinitialiser les réglages de réseau, maintenir la touche de réinitialisation de l'appareil enfoncée 15 à 20 secondes pendant la mise en marche.

- ❯ Désactiver *DHCP*.
- ❯ Saisir l'adresse IP, le masque de sous-réseau et la passerelle.

❯ Cliquer sur *Appliquer*. La configuration est enregistrée.

#### *Tester l'appareil*

Pour vérifier que l'appareil est correctement branché, il est possible de numériser une radiographie.

❯ Choisir l'onglet *Tester*.

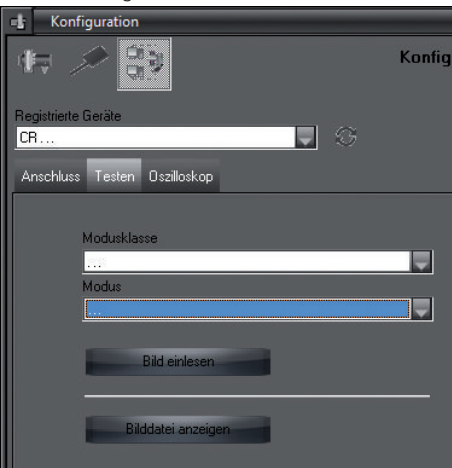

- ❯ Sélectionner l'appareil dans la liste de choix *Appareils enregistrés*.
- ❯ Choisir la classe de mode.
- ❯ Choisir le mode.
- ❯ Cliquer sur *Numériser image*.
- ❯ Numériser un écran à mémoire, voir ["10.2 Lec](#page-31-0)[ture des données d'image".](#page-31-0)

## 8.2 Réglage des appareils de radiographie

Le tableau suivant indique les valeurs standard pour le temps de rayonnement d'un chat (env. 6 kg) jusqu'à un chien moyen (env. 20 kg).

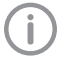

<span id="page-27-0"></span>FR

Les temps de rayonnement figurant dans le tableau pour la longueur de tube de 20 cm ont été déterminés au moyen d'un dispositif de radiographie dentaire avec projecteur CC (foyer 0,7 mm; longueur de tube 20 cm). Les temps de rayonnement pour la longueur de tube de 30 cm ont été calculés à partir des temps de rayonnement de la longueur de tube de 20 cm.

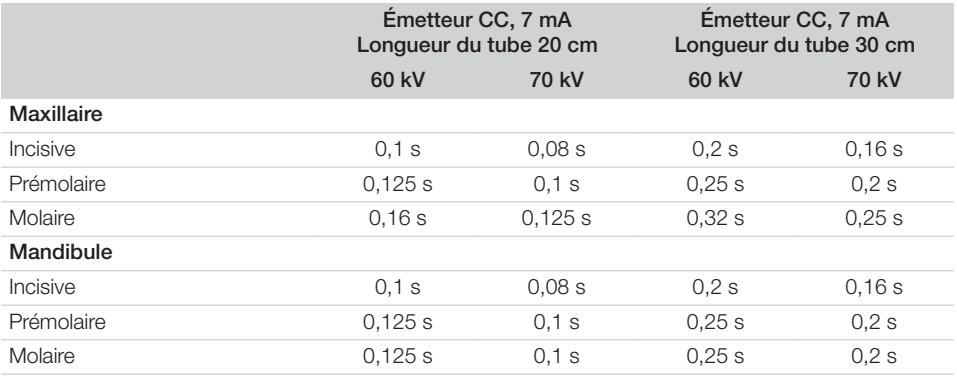

Si l'appareil de radiographie peut être réglé sur 60 kV, choisir ce réglage en priorité.

Il est possible d'appliquer les paramètres d'exposition connus pour les films F (par ex. Kodak Insight).

❯ Vérifier et adapter les appareils de radiographie en fonction des valeurs standard.

### 8.3 Contrôles lors de la mise en service

Les contrôles requis (par ex. contrôle d'acceptation) sont réglementés selon le droit national en vigueur.

❯ Se renseigner sur les contrôles à effectuer.

❯ Effectuer les contrôles selon les directives du pays.

#### Contrôle de la sécurité électrique

- ❯ Effectuer un contrôle de sécurité électrique d'après la législation nationale (par ex. selon la norme CEI 62353).
- ❯ Consigner les résultats.

## <span id="page-28-0"></span>Utilisation

## 9 Utiliser correctement les écrans à mémoire

### **ATTENTION**

#### Les écrans à mémoire sont toxiques

Les écrans à mémoire qui ne sont pas emballés dans un sachet de protection contre la lumière peuvent entraîner des intoxications lorsqu'ils sont placés dans la bouche ou ingérés.

- ❯ Placer les écrans à mémoire dans la bouche de l'animal uniquement avec un sachet de protection contre la lumière.
- ❯ Ne pas ingérer l'écran à mémoire ou des morceaux de ce dernier.
- ❯ Si l'écran à mémoire ou des morceaux de l'écran ont été ingérés, alors retirer l'écran à mémoire immédiatement.
- ❯ Si le sachet de protection contre la lumière a été endommagé dans la bouche de l'animal, rincer cette dernière autant que possible.
- ❯ Les écrans à mémoire sont aussi souples qu'un film radiographique. Mais l'écran à mémoire ne doit pas être plié.

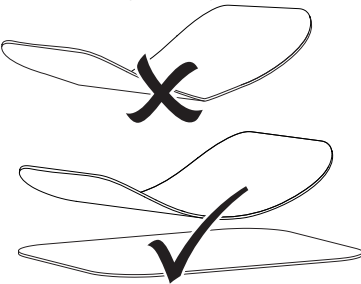

❯ Ne pas rayer les écrans à mémoire. Ne pas soumettre les écrans à mémoire à des pressions ou ne pas les exposer à des objets pointus.

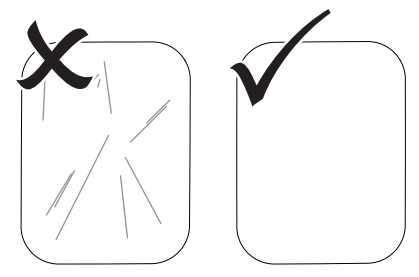

- ❯ Ne pas salir les écrans à mémoire.
- ❯ Protéger les écrans à mémoire des rayons directs du soleil et des rayons ultraviolets. Conserver les écrans à mémoire dans un sachet de protection contre la lumière.
- ❯ Les écrans à mémoire sont préexposés par les rayons naturels et les rayons x diffusés. Protéger des rayonnements radiographiques les écrans à mémoire effacés ou exposés. Si l'écran à mémoire a été stocké pendant plus d'une semaine, effacer l'écran à mémoire avant de l'utiliser.
- ❯ Ne pas stocker les écrans à mémoire dans des endroits chauds ou humides. Tenir compte des conditions ambiantes (voir ["4.2 Écran à](#page-14-0)  [mémoire"\)](#page-14-0).
- ❯ Lors d'une manipulation correcte, les écrans à mémoire peuvent être exposés, lus et effacés plusieurs centaines de fois tant qu'ils ne présentent pas d'endommagement mécanique. En cas de détériorations, par ex. une couche de protection déchirée ou des rayures visibles susceptibles de diminuer la lisibilité du diagnostic, remplacer l'écran à mémoire.
- ❯ Nettoyer correctement les écrans à mémoire (voir ["11 Nettoyage et désinfection"](#page-34-0)).

#### <span id="page-29-0"></span>10 Utilisation FR

#### **ATTENTION**

#### Les données d'image de l'écran à mémoire ne sont pas stables

Les données d'image sont altérées par la lumière, les rayonnements radiographiques naturels ou diffusés. Cela compromet la lisibilité du diagnostic.

- ❯ Les données d'images doivent être lues dans un délai de 30 minutes après la réalisation de la radiographie.
- ❯ Ne jamais manipuler l'écran à mémoire exposé sans son sachet de protection contre la lumière.
- ❯ Avant et pendant la procédure de lecture, protéger l'écran à mémoire exposé des rayonnements radiographiques. Si l'appareil se situe dans la même pièce que le tube à rayons X, ne pas radiographier pendant la procédure de lecture.
- ❯ Ne lire les écrans à mémoire qu'avec un scanner d'écrans à mémoire autorisé par DÜRR MEDICAL.

## 10.1 Radiographie

Le déroulement est décrit au moyen de l'exemple d'un écran à mémoire Plus de taille 2.

Accessoires requis :

- Écran à mémoire
- Sachet de protection contre la lumière de la taille de l'écran à mémoire

#### AVERTISSEMENT

Risque de contamination croisée lors de la non-utilisation ou de l'utilisation répétée des sachets de protection contre la lumière

- ❯ Ne jamais utiliser l'écran à mémoire sans sachet de protection contre la lumière.
- ❯ Ne pas utiliser plusieurs fois le sachet de protection contre la lumière (produit à usage unique).

# AVERTISSEMENT

#### Danger lors de l'utilisation répétée de produits qui sont prévus pour être utilisés une seule fois

Un produit à usage unique est endommagé après son utilisation et ne peut plus être utilisé.

❯ Éliminer le produit à usage unique après usage.

#### Préparation à la radiographie

- $\checkmark$  L'écran à mémoire est nettoyé.
- ü L'écran à mémoire n'est pas endommagé.
- ❯ Lors de la première utilisation ou en cas de stockage de plus d'une semaine : effacer l'écran à mémoire (voir["10.3 Effacer l'écran à](#page-33-0)  [mémoire"\)](#page-33-0).
- ❯ Insérer l'écran à mémoire entièrement dans le sachet de protection contre la lumière. Le côté noir (inactif) de l'écran à mémoire doit être visible.

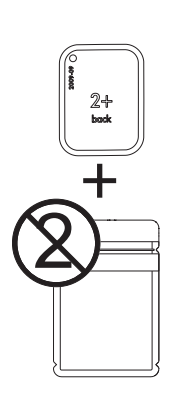

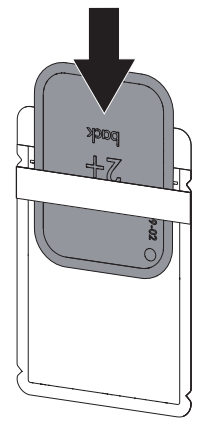

❯ Retirer la bande adhésive et fermer solidement le sachet de protection contre la lumière en appuyant fermement.

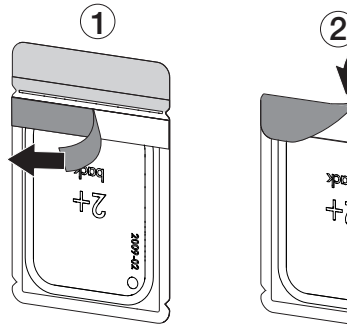

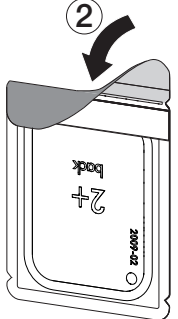

❯ Juste avant de placer le sachet de protection contre la lumière dans la bouche de l'animal, désinfecter-le avec une lingette désinfectante (par exemple 70 % d'isopropanol (alcool isopropylique)).

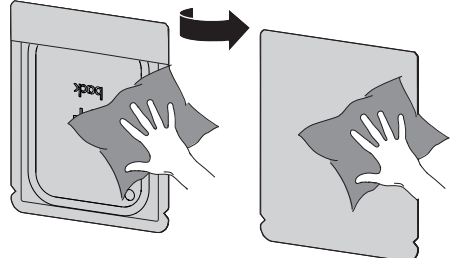

#### Générer une radiographie

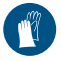

Utiliser des gants de protection.

❯ Placer l'écran à mémoire avec le sachet de protection contre la lumière dans la bouche de l'animal.

Pour ce faire, veiller à ce que le côté actif de l'écran à mémoire soit orienté vers le cône de radiographie.

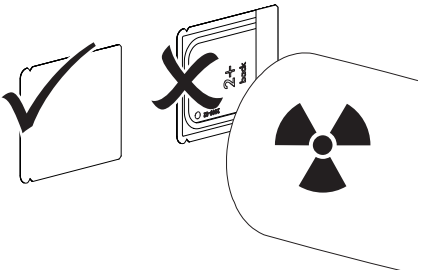

- ❯ Régler le temps de rayonnement et les paramètres sur l'appareil de radiographie (voir ["8.2](#page-27-0)  [Réglage des appareils de radiographie"](#page-27-0)).
- ❯ Générer un cliché radiographique. Les données d'image doivent être lues dans les 30 minutes.

#### Préparer la lecture

### **ATTENTION**

La lumière efface les données d'image de l'écran à mémoire

❯ Ne jamais manipuler l'écran à mémoire exposé sans son sachet de protection contre la lumière.

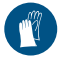

Utiliser des gants de protection.

❯ Retirer le sachet de protection contre la lumière doté de l'écran à mémoire de la bouche de l'animal.

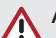

### AVERTISSEMENT

#### Contamination de l'appareil

- ❯ Avant de retirer l'écran à mémoire, nettoyer et désinfecter le sachet de protection contre la lumière.
- ❯ En cas de fort encrassement, par ex. des taches de sang, procéder à un nettoyage à sec du sachet de protection contre la lumière et des gants de protection avec par ex. un chiffon propre en cellulose.

#### <span id="page-31-0"></span>Utilisation

❯ Désinfecter le sachet de protection contre la lumière et les gants de protection avec une lingette désinfectante (par ex. 70 % d'isopropanol (alcool isopropylique)). FR

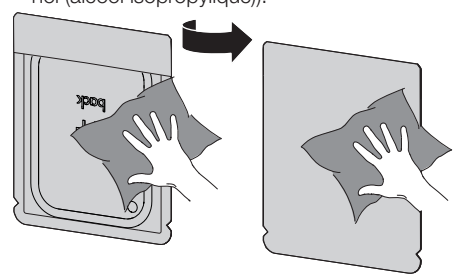

❯ Poser le sachet de protection contre la lumière doté de l'écran à mémoire dans la lingette désinfectante.

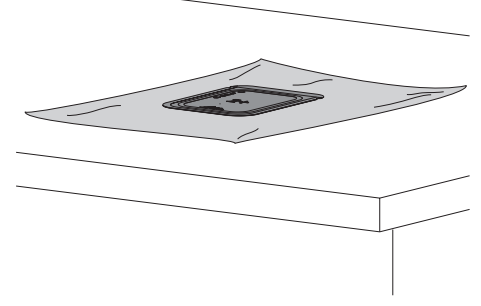

- ❯ Laisser sécher complètement le sachet de protection contre la lumière.
- ❯ Enlever les gants de protection, désinfecter et nettoyer les mains.

## AVIS

#### La poudre des gants de protection située sur l'écran à mémoire endommage l'appareil pendant la lecture

- ❯ Avant de manipuler l'écran à mémoire, débarrasser complètement les mains de la poudre des gants de protection.
- ❯ Ouvrir le sachet de protection contre la lumière le long du bord adhésif.

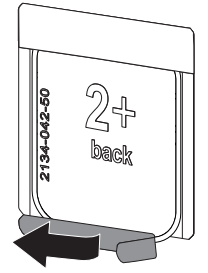

## 10.2 Lecture des données d'image

#### Démarrer le scanner d'écrans à mémoire et le logiciel avec Vet-Exam Pro

La lecture est décrite dans le logiciel d'imagerie VetExam Pro.

Pour d'autres informations relatives à l'utilisation du logiciel d'imagerie, voir le manuel correspondant.

- $\triangleright$  Appuyer sur le bouton marche/arrêt  $\bigcirc$  pour allumer l'appareil.
- ❯ Allumer l'ordinateur et le moniteur.
- ❯ Démarrer VetExam Pro.
- ❯ Choisir l'animal et le propriétaire.
- ❯ Sélectionner le type de cliché correspondant dans la barre de menu.
- ❯ Sélectionner un appareil.
- ❯ Paramétrer le mode d'acquisition. La prise de vue démarre aussitôt.

#### *Résultat :*

La LED d'état s'allume en vert.

#### Démarrer le scanner d'écrans à mémoire et le logiciel avec Vet-Exam Plus

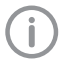

La lecture est décrite dans le logiciel d'imagerie Vet-Exam Plus. Pour d'autres informations relatives à l'utilisation du logiciel d'imagerie, voir le manuel correspondant.

- $\lambda$  Appuver sur le bouton marche/arrêt  $\Phi$  pour allumer l'appareil.
- ❯ Allumer l'ordinateur et le moniteur.
- ❯ Démarrer Vet-Exam Plus.
- ❯ Sélectionner un patient.
- ❯ Choisir les paramètres d'exposition dans le module de radiographie.
- ❯ Régler la résolution souhaitée.

❯ Cliquer sur le bouton *Lecture*. La LED d'état s'allume en vert.

#### Lecture de l'écran à mémoire

Afin d'éviter des confusions de radiographies, lire uniquement les radiographies du patient sélectionné.

❯ Placer le sachet de protection contre la lumière avec l'écran à mémoire centré et en ligne droite contre le module d'entrée. Le côté ouvert du sachet de protection contre la lumière est dirigé vers le bas, la face inactive de l'écran à mémoire est orientée vers l'utilisateur.

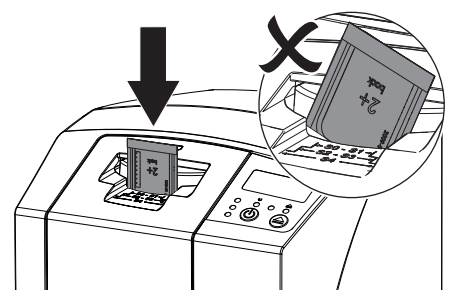

La fixation sort automatiquement et fixe le sachet de protection contre la lumière avec l'écran à mémoire.

❯ Pousser l'écran à mémoire du sachet de protection contre la lumière vers le bas dans l'équipement, jusqu'à ce qu'il soit entraîné automatiquement à l'intérieur de l'appareil.

<span id="page-33-0"></span>Utilisation

FR

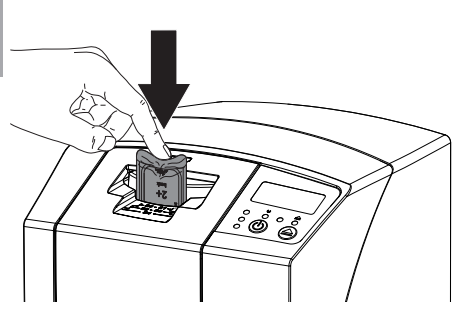

Le sachet de protection contre la lumière est maintenu par la fixation et ne sera pas entraîné dans l'appareil.

Les données d'image sont transférées automatiquement vers le logiciel d'imagerie. La progression de la procédure de lecture est représentée dans la fenêtre de prévisualisation du moniteur. Après la lecture, l'écran à mémoire est effacé et il tombe dans le logement.

❯ Tant que la LED d'affichage d'état jaune est allumée :

Ne pas retirer le sachet de protection contre la lumière et ne pas introduire de nouvel écran à mémoire.

❯ Quand les LED d'affichage d'état verte et jaune sont allumées :

Retirer le sachet de protection contre la lumière vide.

❯ Quand la LED d'affichage d'état verte est allumée :

Enregistrer la radiographie.

❯ Retirer le sachet de protection contre la lumière vide.

❯ Retirer l'écran à mémoire et le préparer pour une nouvelle radiographie.

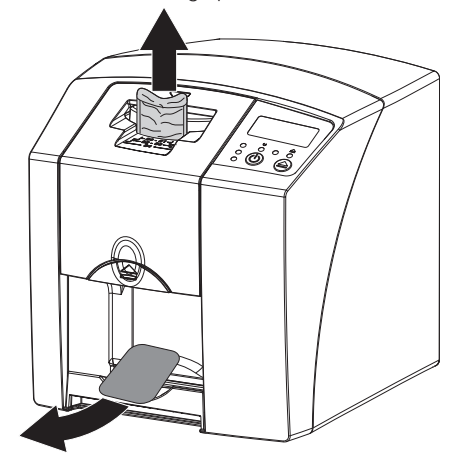

## 10.3 Effacer l'écran à mémoire

Les données d'images sont automatiquement effacées après la lecture.

Le mode spécial *EFFACER* active uniquement l'unité d'effacement du scanner d'écrans à mémoire. Aucune donnée d'image n'est lue. Pour les cas suivants, il faut effacer l'écran à mémoire avec le mode spécial :

- Lors de la première utilisation de l'écran à mémoire ou en cas de stockage de plus d'une semaine.
- Une erreur a empêché les données d'image d'être effacées de l'écran à mémoire (message d'erreur dans le logiciel).
- ❯ Sélectionner dans le logiciel le mode spécial *EFFACER*.
- ❯ Introduire un écran à mémoire (cf. ["10.2 Lec](#page-31-0)[ture des données d'image"\)](#page-31-0).

## <span id="page-34-0"></span>10.4 Éteindre l'appareil

 $\rightarrow$  Appuyer sur le bouton marche/arrêt  $\circlearrowleft$  pendant 3 secondes pour éteindre l'appareil.

Pendant que l'appareil s'éteint, les témoins de fonctionnement et de communication clignotent.

Dès que l'appareil s'est éteint, il se coupe complètement. Les témoins sont éteints.

#### Utilisation du capot de protection

Le capot de protection protège l'appareil des salissures et poussières lors des périodes d'arrêt prolongées.

## AVERTISSEMENT

- Risque d'asphyxie
- ❯ Ranger le capot de protection hors de portée des enfants.
- ❯ Disposer le capot de protection sur l'appareil jusqu'à ce qu'il soit complètement recouvert. Pour ce faire, veiller à ce que les repères soient situés vers l'avant.

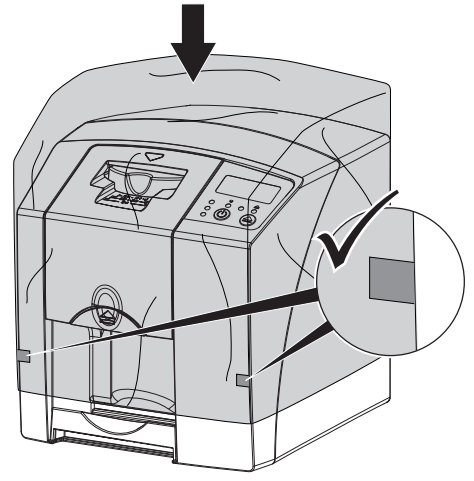

❯ Ranger le capot de protection dans un endroit propre tant qu'il n'est pas utilisé.

## 11 Nettoyage et désinfection

Pour le nettoyage et la désinfection de l'appareil et de ses accessoires, respecter les directives, normes et prescriptions du pays pour les produits vétérinaires ainsi que les prescriptions spécifiques au cabinet ou à la clinique vétérinaire.

## AVIS

#### Des dispositifs et des méthodes inadéquats peuvent endommager l'appareil et ses accessoires et nuire à la santé des animaux

En raison d'endommagement possible des matériaux, ne pas utiliser de préparation à base de : composés phénoliques, composés libérant de l'halogène, acides organiques forts ou composés libérant de l'oxygène.

- ❯ DÜRR MEDICAL recommande d'enlever les salissures avec un chiffon doux, non pelucheux, humecté à l'eau froide.
- ❯ DÜRR MEDICAL recommande pour la désinfection d'utiliser 70 % d'isopropanol (alcool isopropylique) sur un chiffon doux, non pelucheux.
- ❯ Respecter la notice d'utilisation du désinfectant.

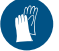

Utiliser des gants de protection.

## 11.1 Scanner d'écrans à mémoire

#### Surface de l'appareil

En cas de contamination ou de salissures, il convient de nettoyer et de désinfecter la surface de l'appareil.

## AVIS

#### Des liquides peuvent endommager l'appareil

- ❯ Ne pas pulvériser de produit de nettoyage ou de désinfection sur l'appareil.
- ❯ S'assurer qu'aucun liquide ne pénètre à l'intérieur de l'appareil.
- ❯ Enlever les salissures avec un chiffon doux, non pelucheux, humecté à l'eau froide.

<span id="page-35-0"></span>❯ Pour la désinfection, utiliser 70 % d'isopropanol (alcool isopropylique) sur un chiffon doux, non pelucheux.

#### Module d'entrée

En cas de contamination ou de salissures visibles, nettoyer et désinfecter le module d'entrée.

- AVIS
	- La chaleur endommage les éléments en plastique
	- ❯ Ne pas traiter les parties de l'appareil avec un désinfecteur thermique ou un stérilisateur à la vapeur.
- $\blacktriangleright$  Appuyer sur la touche  $\blacktriangle$

La fixation se met en position de nettoyage.

❯ Appuyer sur la touche de déverrouillage et retirer le couvercle vers le haut.

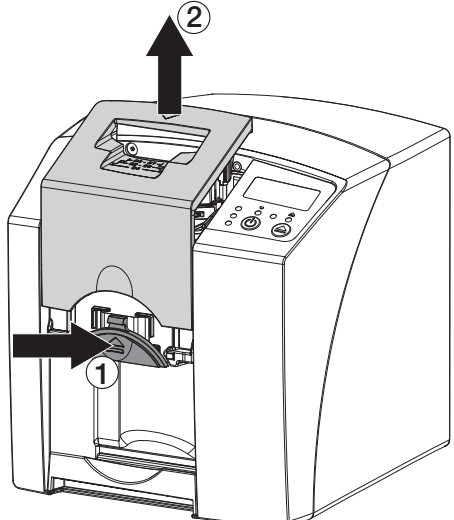

> Retirer la fixation par le haut.

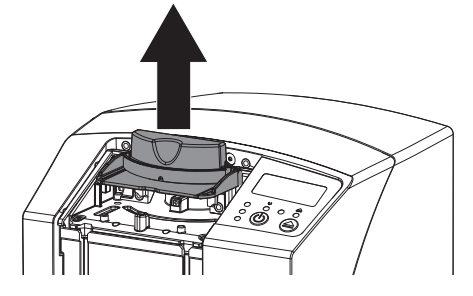

❯ Nettoyer le couvercle, la fixation et les parties intérieures avec un chiffon humide, doux et non pelucheux.

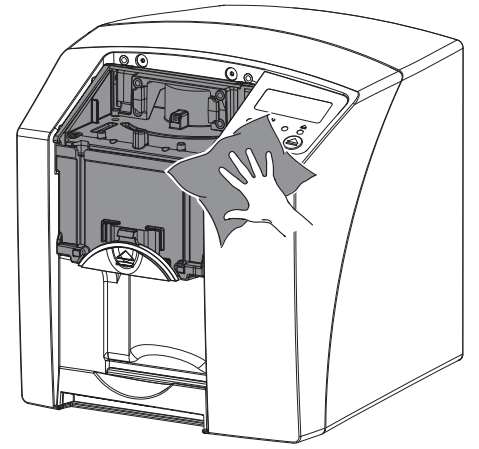

- ❯ Pour la désinfection du couvercle, de la fixation et des parties intérieures, utiliser 70 % d'isopropanol (alcool isopropylique) sur un chiffon doux, non pelucheux.
- ❯ Remettre en place la fixation.
- ❯ Remettre en place le couvercle.
- $\blacktriangleright$  Appuyer sur la touche  $\blacktriangle$ . La fixation se met en position initiale.

## 11.2 Sachet de protection contre la lumière

En cas de contamination ou de salissures, nettoyer et désinfecter la surface.

- ❯ Désinfecter le sachet de protection contre la lumière avec un désinfectant avant et après la mise en place avec 70 % d'isopropanol (alcool isopropylique) sur un chiffon doux, non pelucheux.
- ❯ Laisser sécher complètement le sachet de protection contre la lumière avant l'utilisation.

## 11.3 Écran à mémoire

Les lingettes de nettoyage et de désinfection ne conviennent pas au nettoyage des écrans à mémoire et peuvent les endommager.

Utiliser uniquement des nettoyants compatibles avec les matériaux :

DÜRR MEDICAL recommande la lingette de nettoyage pour écrans à mémoire IP-Cleaning Wipe (voir ["3.4 Consommables"](#page-10-0)). Seul ce produit a été <span id="page-36-0"></span>testé par DÜRR MEDICAL par rapport à sa compatibilité avec les matériaux.

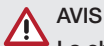

La chaleur ou l'humidité endommagent l'écran à mémoire

- ❯ Ne pas stériliser à la vapeur l'écran à mémoire.
- ❯ Ne pas désinfecter l'écran à mémoire par immersion.
- ❯ N'utiliser que les nettoyants homologués.
- ❯ Avant toute utilisation, éliminer les salissures des deux côtés de l'écran à mémoire avec un chiffon doux, non pelucheux et sec.
- ❯ Enlever les salissures tenaces ou séchées avec la lingette de nettoyage pour écrans à mémoire. Pour ce faire, respecter la notice d'utilisation de la lingette nettoyante.
- ❯ Laisser sécher complètement l'écran à mémoire avant l'utilisation.

### 11.4 Capot de protection

Nettoyer la surface du le capot de protection en cas de salissures visibles.

- ❯ Nettoyer le capot de protection avec un chiffon doux, non pelucheux, humecté à l'eau froide.
- ❯ Mettre le capot uniquement sur un appareil nettoyé et désinfecté.

## 12 Maintenance

<span id="page-37-0"></span>FR

## 12.1 Plan de maintenance recommandé

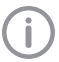

Seuls des techniciens spécialisés ou formés par DÜRR MEDICAL sont autorisés à entretenir l'appareil.

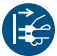

Avant de réaliser des travaux sur l'appareil ou en cas de danger, mettre l'appareil hors tension.

Les intervalles d'entretien recommandés sont basés sur une exploitation de l'appareil de 15 clichés intra-oraux par jour pour 220 jours ouvrables par an.

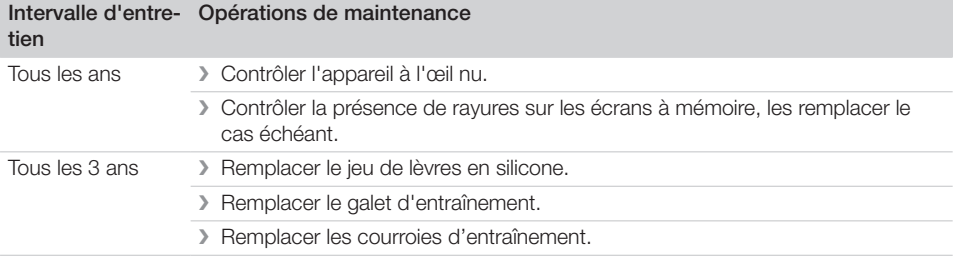

## <span id="page-38-0"></span>Recherche des défauts

## 13 Conseils aux utilisateurs et aux techniciens

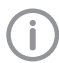

Les réparations plus complexes que la maintenance normale ne doivent être effectuées que par un technicien qualifié ou par notre service après-vente.

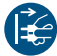

Avant de réaliser des travaux sur l'appareil ou en cas de danger, mettre l'appareil hors tension.

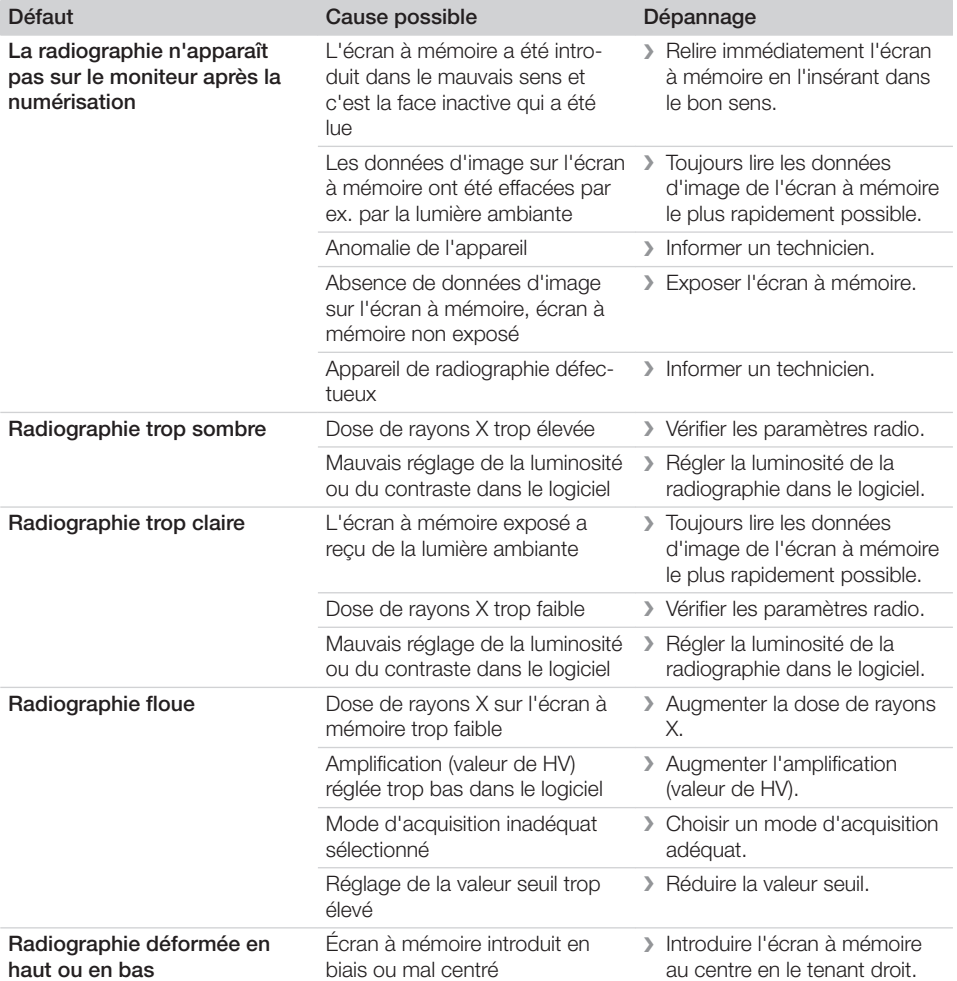

### 13.1 Radiographie défectueuse

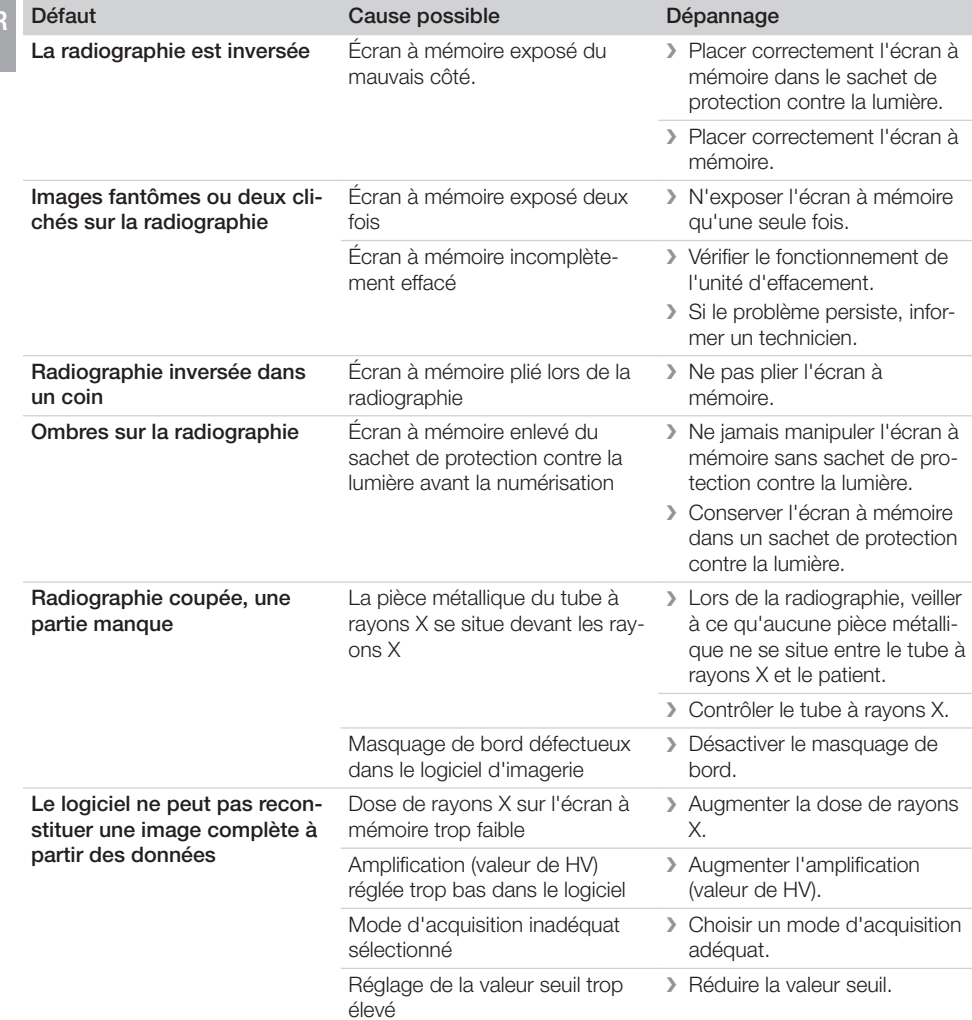

<span id="page-40-0"></span>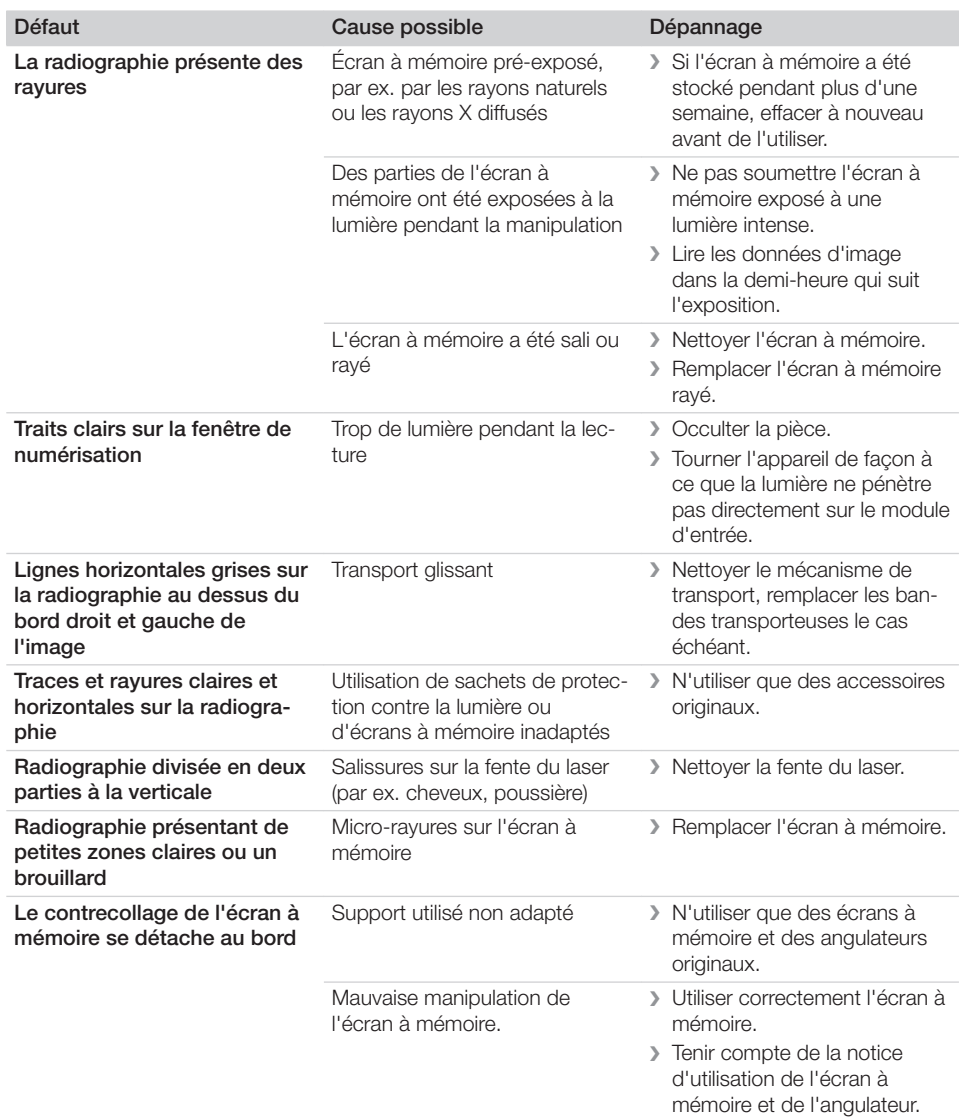

## 13.2 Erreur du logiciel

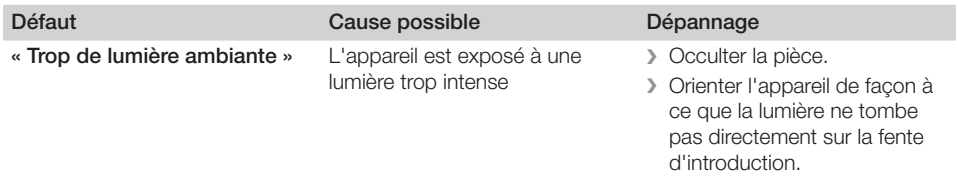

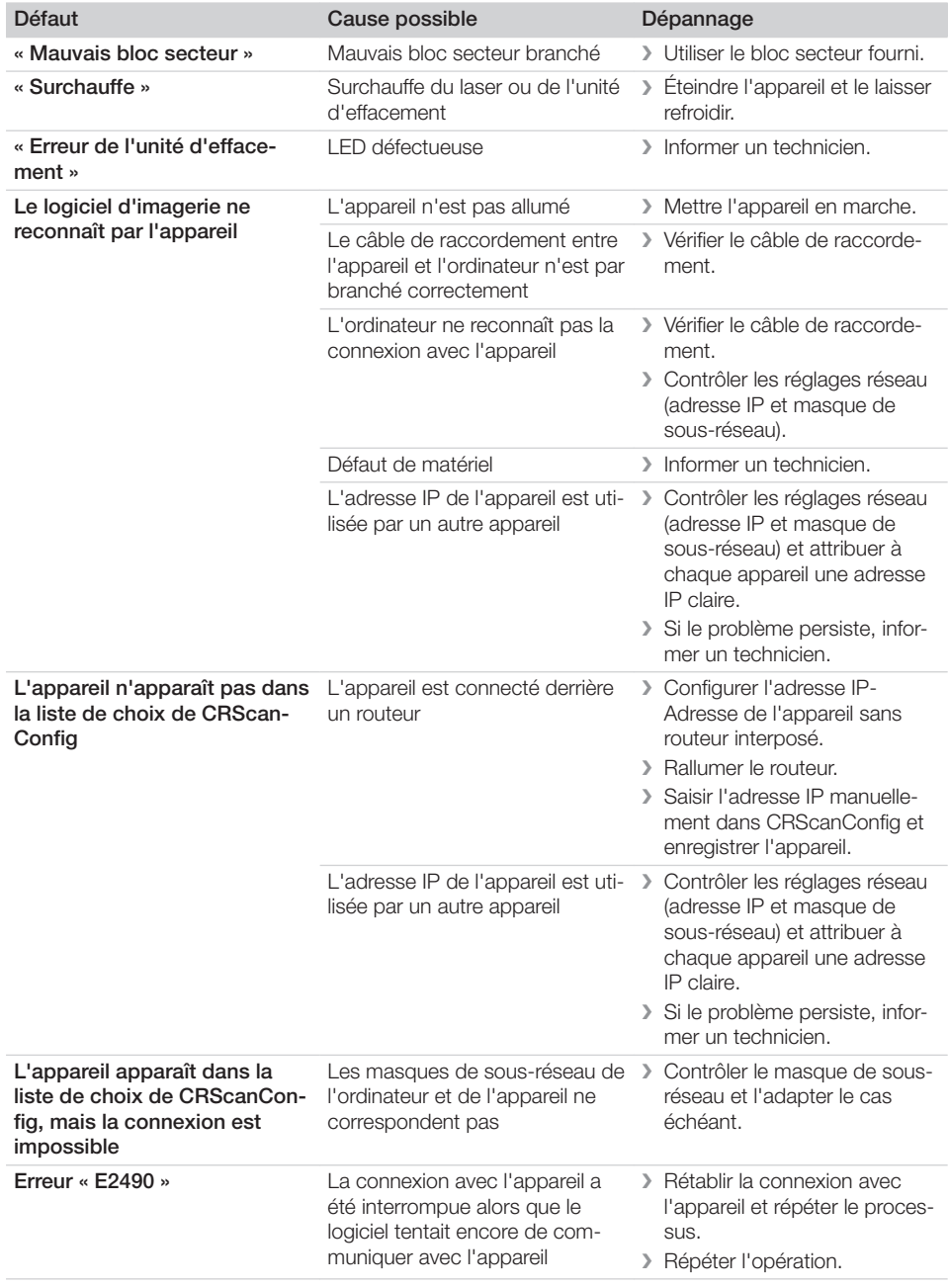

<span id="page-42-0"></span>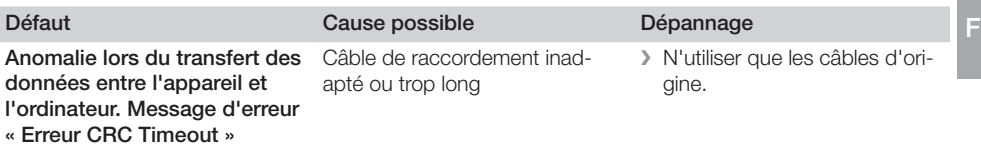

## 13.3 Anomalie de l'appareil

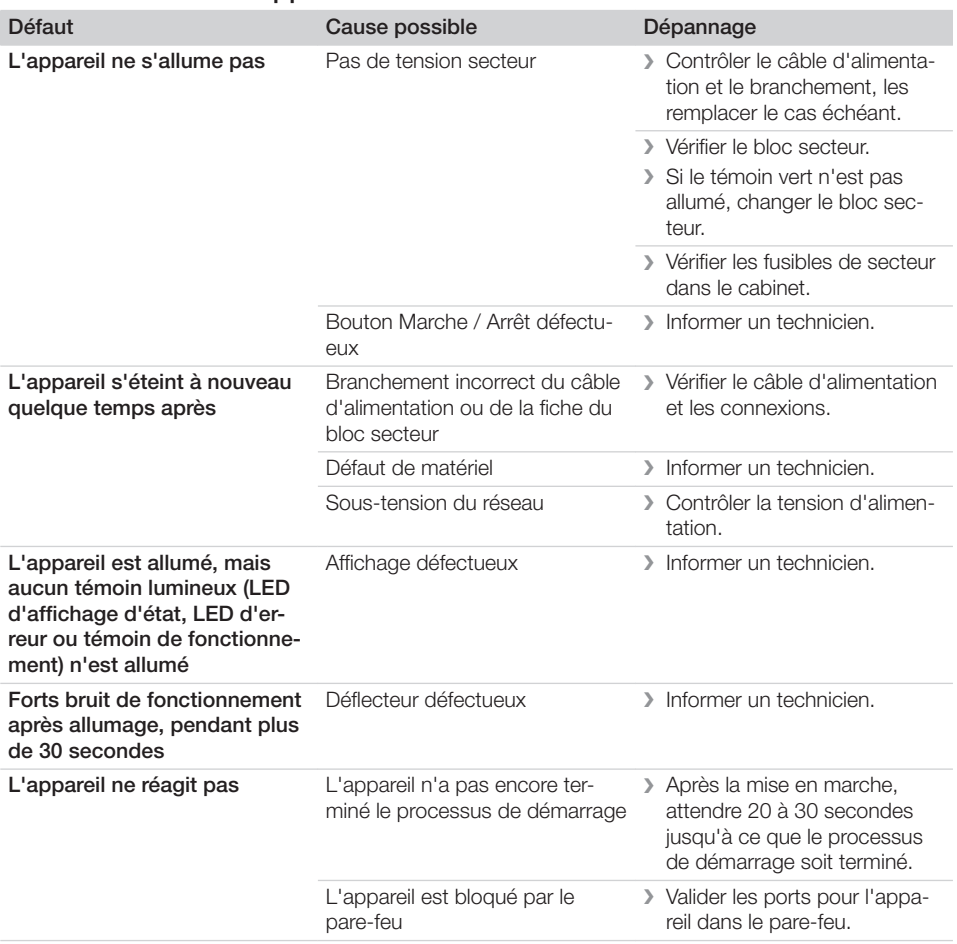

<span id="page-43-0"></span>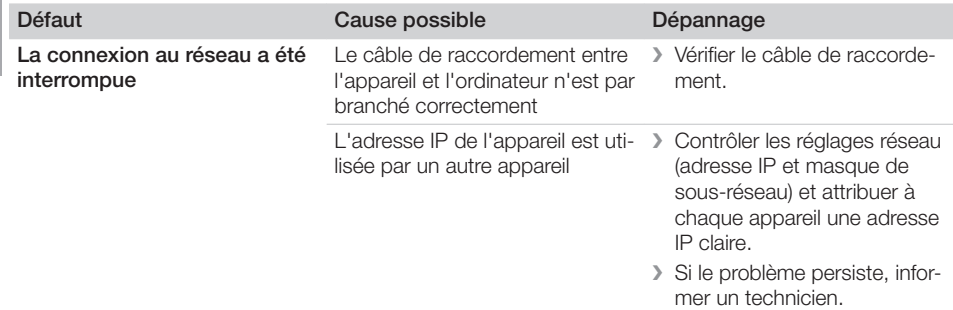

## 13.4 Messages d'erreur sur l'écran

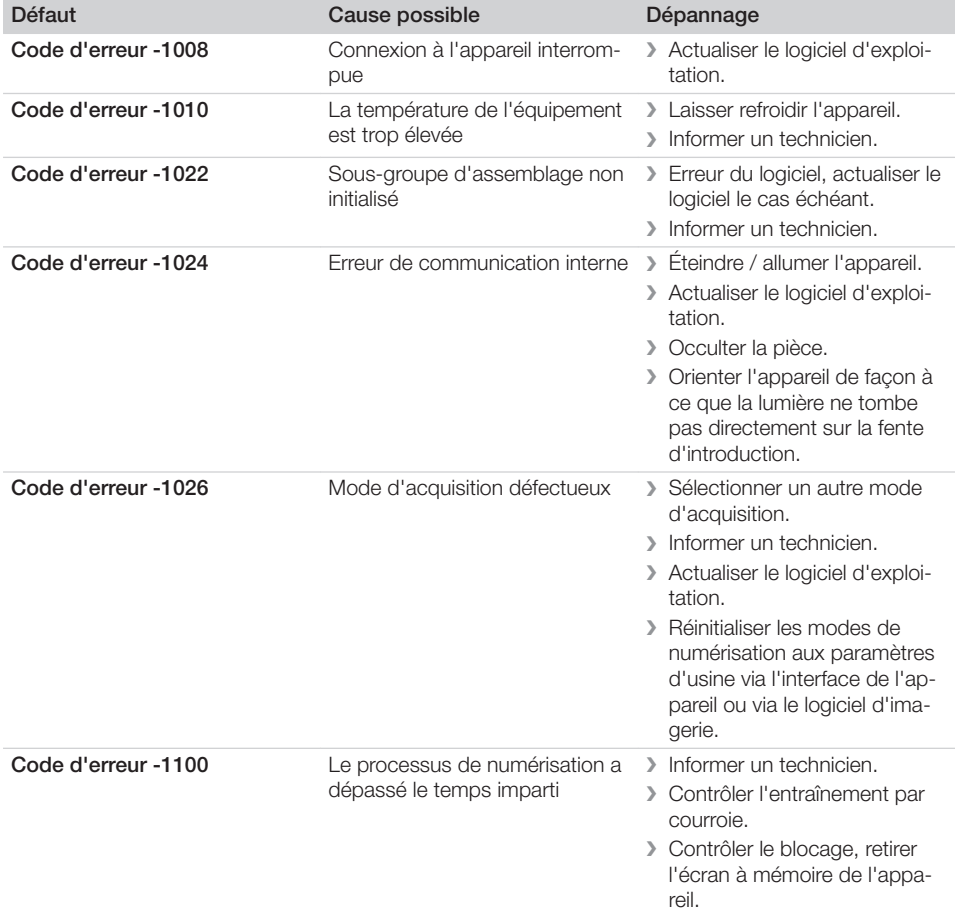

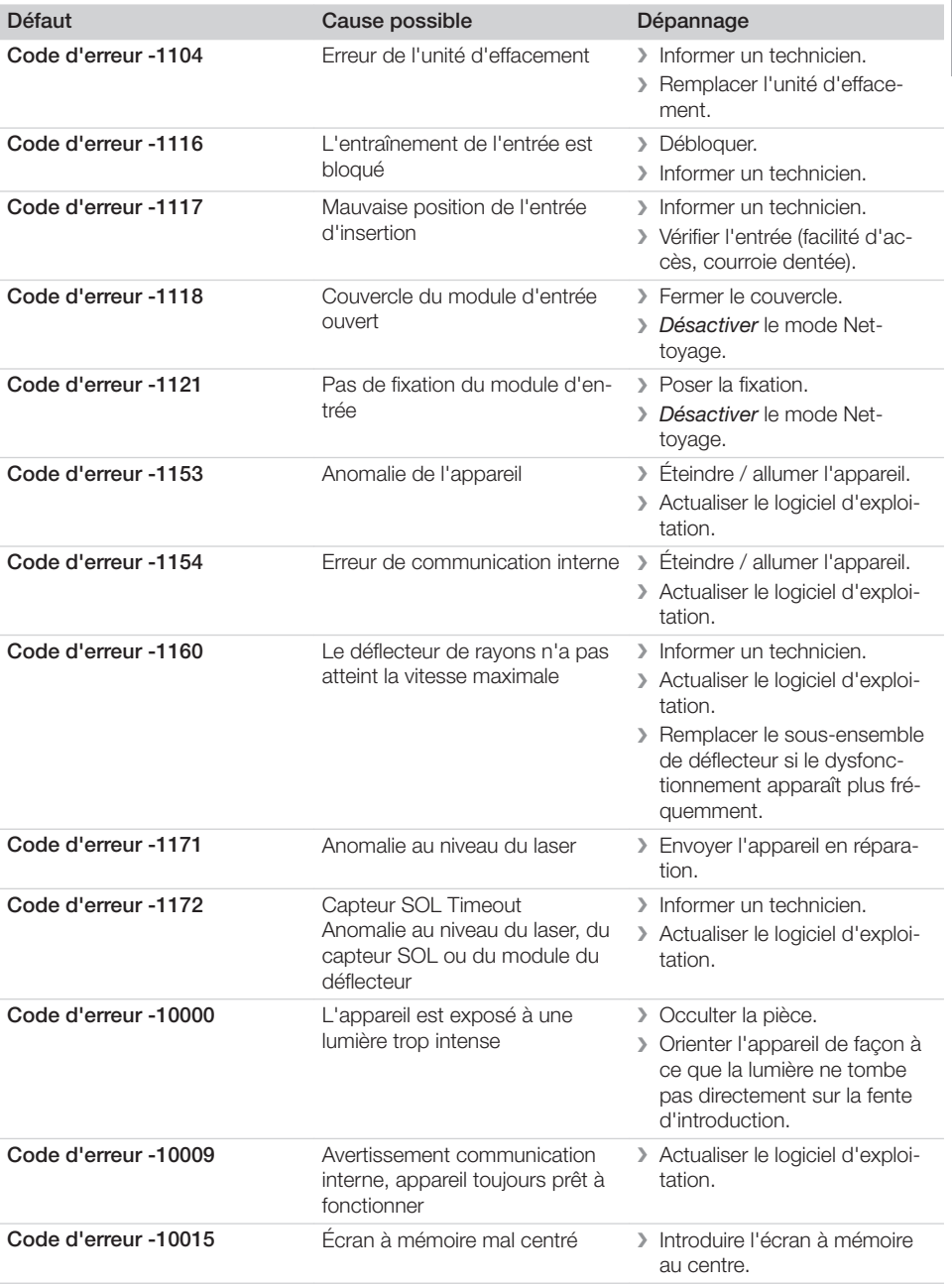

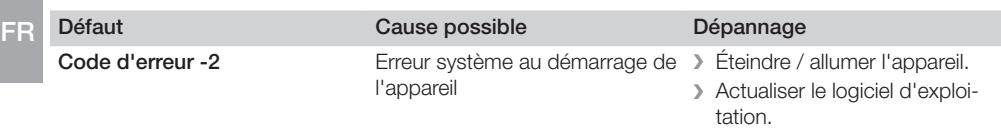

<span id="page-46-0"></span>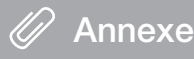

## 14 Délais de numérisation

Le délai de numérisation est le délai pour le palpage complet des données d'image en fonction du format de l'écran à mémoire et de la taille de pixel.

Le délai pour obtenir l'image dépend surtout du système informatique utilisé et de son rendement. Les indications de temps sont des indications approximatives.

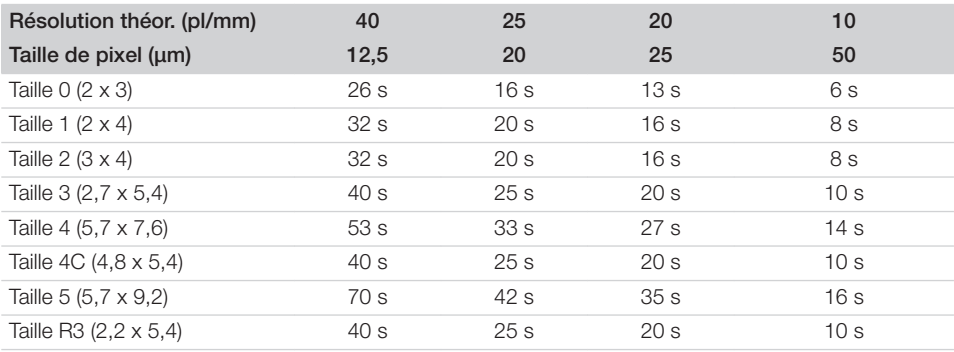

## <span id="page-47-0"></span>15 Tailles de fichiers (non comprimés)

Les tailles de fichiers sont fonction du format de l'écran à mémoire et de la taille de pixel. Les tailles de fichier sont des indications approximatives qui sont arrondies au chiffre supérieur.

Les procédés de compression appropriés peuvent nettement réduire les tailles de fichiers sans perte.

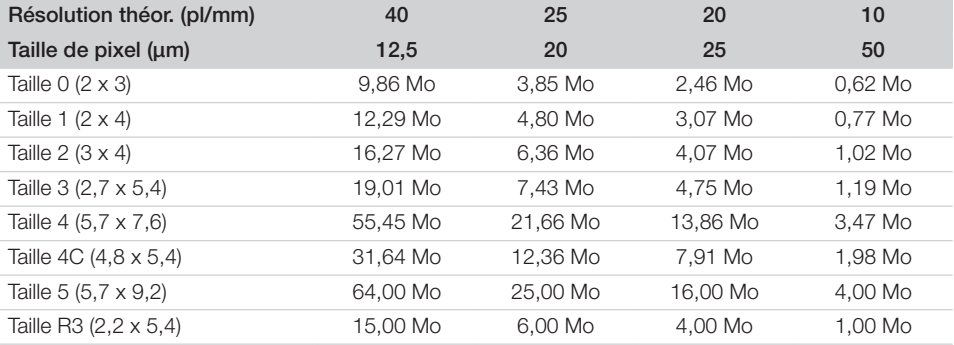

<span id="page-48-0"></span>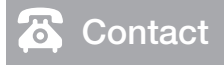

## 16 Adresses

## 16.1 iM3 Pty ltd Australia

#### Hémisphère Sud, Asie incluse

iM3 Pty ltd Australia 21 Chaplin Drive Lane Cove NSW 2066 Australie Tél : +61 2 9420 5766 Fax : +61 2 9420 5677 www.im3vet.com sales@im3vet.com

## 16.2 iM3 Dental Limited

#### Europe, Russie, pays post-soviétiques, Émirats arabes unis, Afrique du Nord

iM3 Dental Limitd Unit 9, Block 4, City North Business Park Stamullen, Co. Meath. Irlande Tél : +353 16911277 www.im3vet.com support@im3dental.com

## 16.3 iM3 Inc. USA

#### Amérique et Canada

iM3 Inc. USA 12414 NE 95th Street Vancouver, WA 98682 USA Tél : +1800 664 6348 Fax : +1 360 254 2940 www.im3vet.com info@im3usa.com

#### Vertreiber/Distributor:

Australia/Corporate: iM3 Pty Ltd Europe: iM3 Dental Limited USA: iM3 Inc. www.im3vet.com

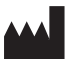

#### Hersteller / Manufacturer:

DÜRR NDT GmbH & Co. KG Division DÜRR MEDICAL Höpfigheimer Str. 22 74321 Bietigheim-Bissingen Germany Fon: +49 7142 99381-0 www.duerr-medical.de info@duerr-medical.de

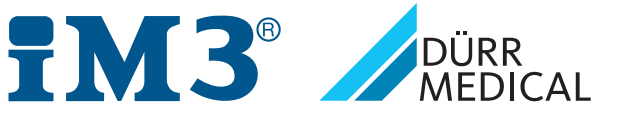